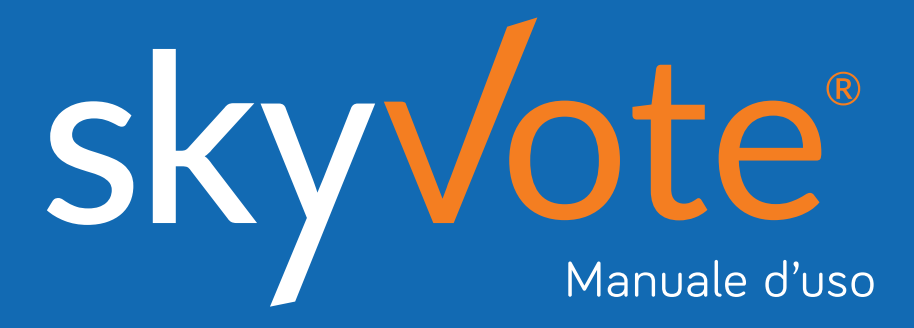

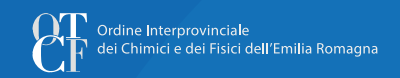

Rinnovo del Consiglio Direttivo e del Collegio dei Revisori *(Quadriennio 2021 – 2024)*

### **Indice dei Contenuti Manuale d'uso**

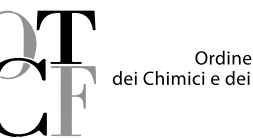

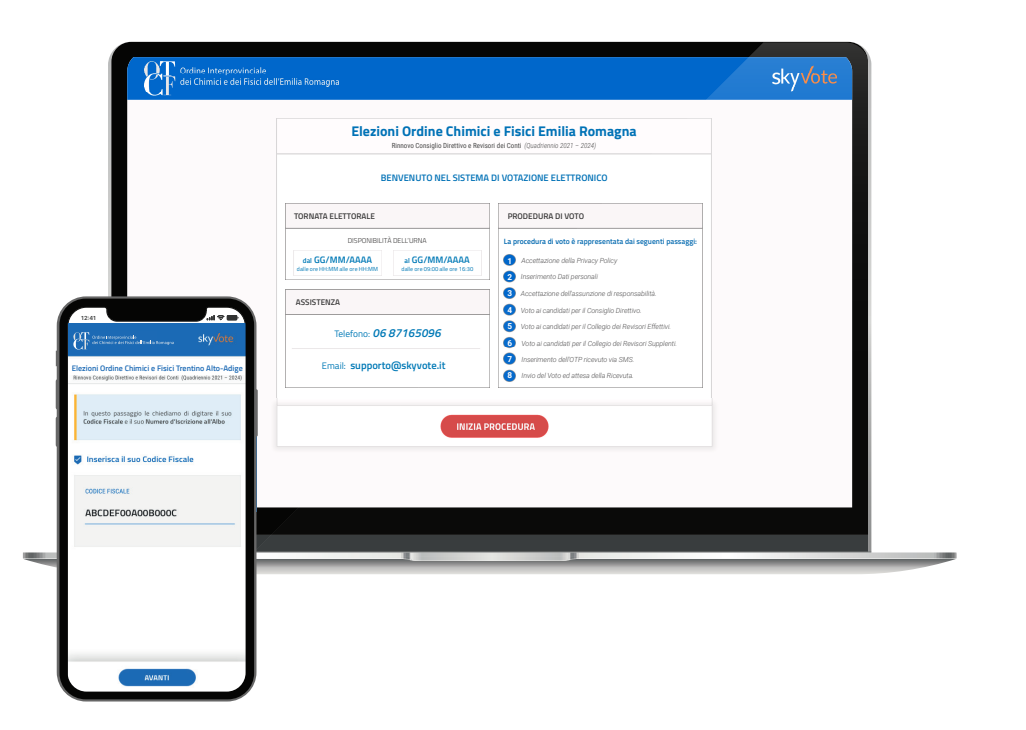

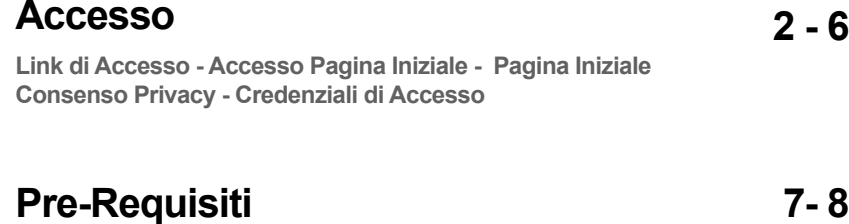

**7- 8**

**Conferma Presa Visione - Assunzione di Responsabilità**

### **Cabina Elettorale 9- 28**

**Procedura di Voto - La Scheda Elettorale - Selezione Lista Pop-Up Riepilogativo - Selezione Candidati - Scheda Bianca - OTP Richiesta Codice OTP - Invio del Voto - Ricevuta del Voto** 

### **FAQ (Domande Frequenti) 29**

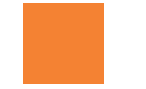

**Supporto Tecnico 30**

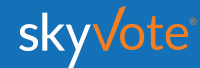

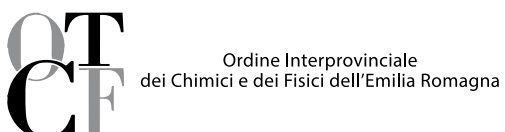

## **ACCESSO CABINA ELETTORALE**

L'accesso alla cabina elettorale avverrà tramite un *token link* inviato alla propria casella **PEC**.

Cliccare sul link ricevuto per accedere alla piattaforma.

eyJhbGciOiJIUzI1NiIsInR5cCI6IkpXVCJ9

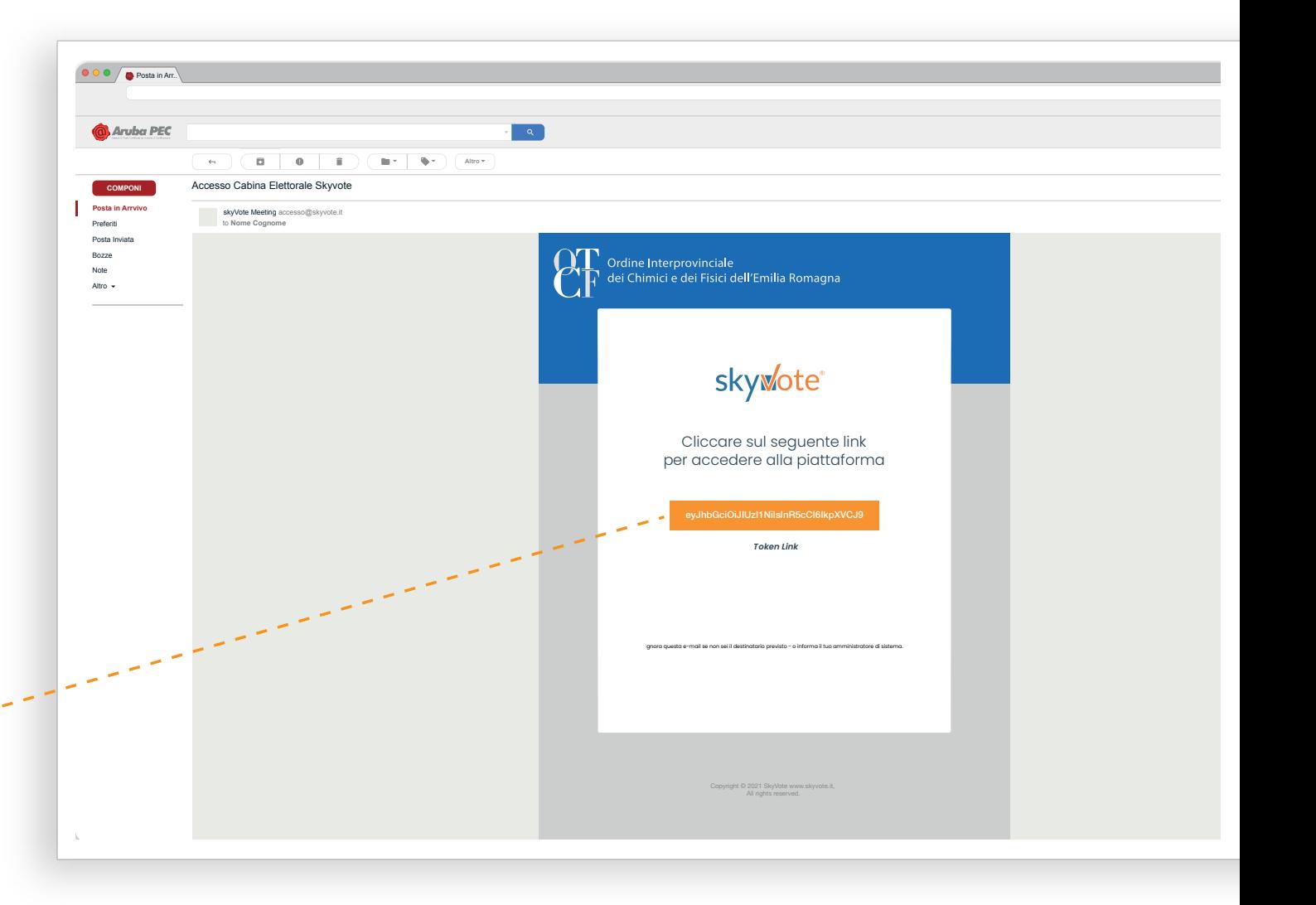

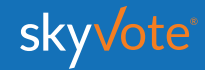

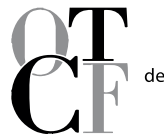

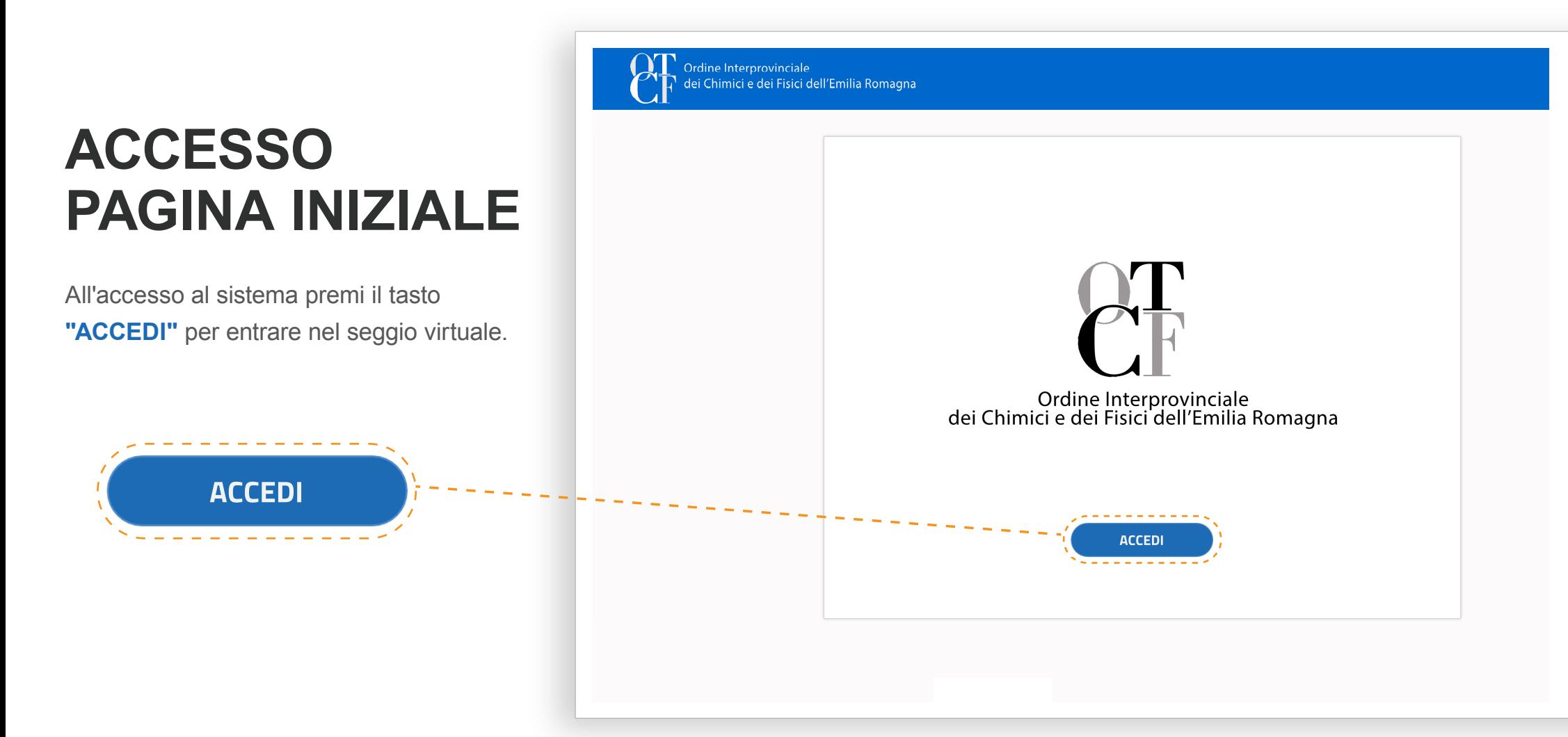

Ordine Interprovinciale dei Chimici e dei Fisici dell'Emilia Romagna

## **PAGINA INIZIALE**

La Pagina Iniziale è composta da:

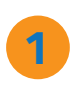

**3**

#### **1 TORNATA ELETTORALE**

Calendario della tornata di votazione prossima o in essere.

## **2**

#### **ASSISTENZA**

Numero o email per richiedere assistenza in caso si riscontrino problemi.

#### **PROCEDURA DI VOTO**

Breve spiegazione della procedura di voto suddivisa in otto semplici passi.

Una volta effettuato l'accesso si entra nella pagina iniziale per proseguire bisogna cliccare sul pulsante "**INIZIA PROCEDURA**"

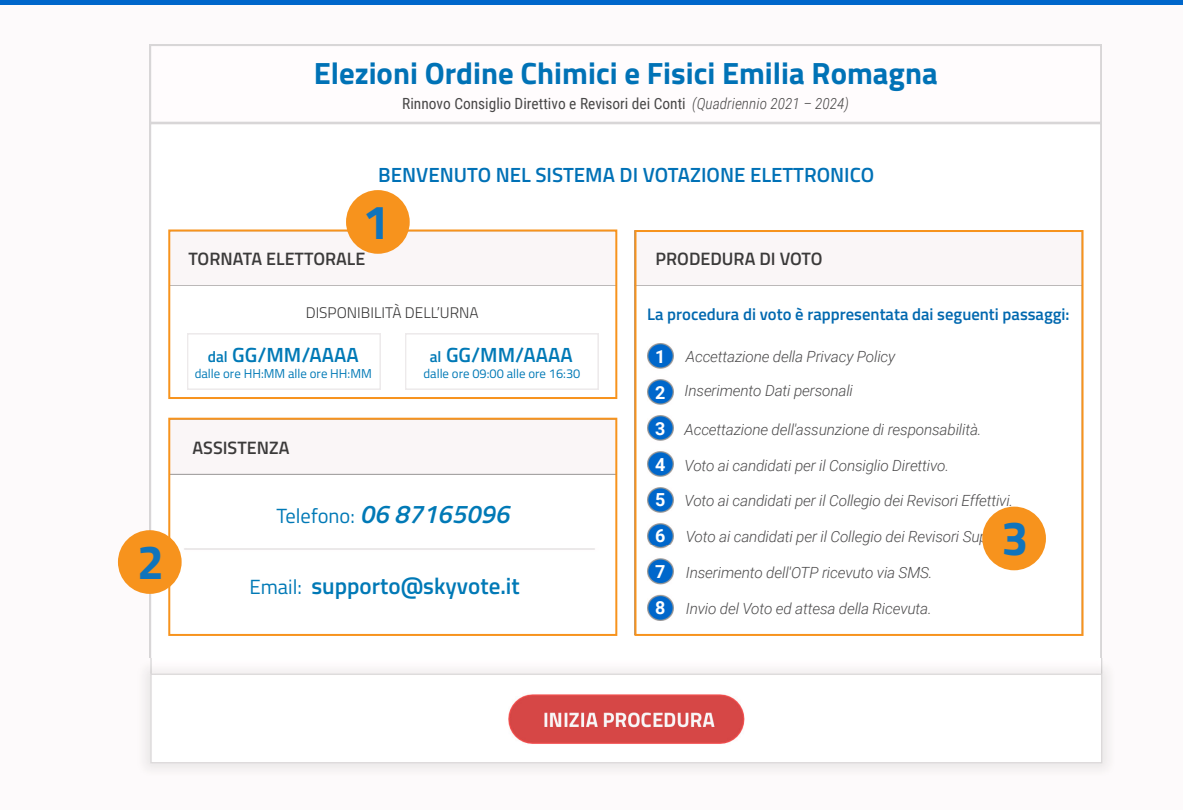

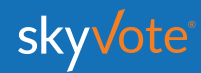

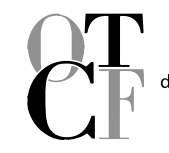

Ordine Interprovinciale dei Chimici e dei Fisici dell'Emilia Romagna

## **CONSENSO PRIVACY**

Accettare le condizioni relative al trattamento dei dati personali e alla policy privacy leggendo fino in fondo la dichiarazione di esclusione di responsabilità.

*ATTENZIONE: non potete proseguire se non avete letto fino in fondo il disclaimer della privacy.*

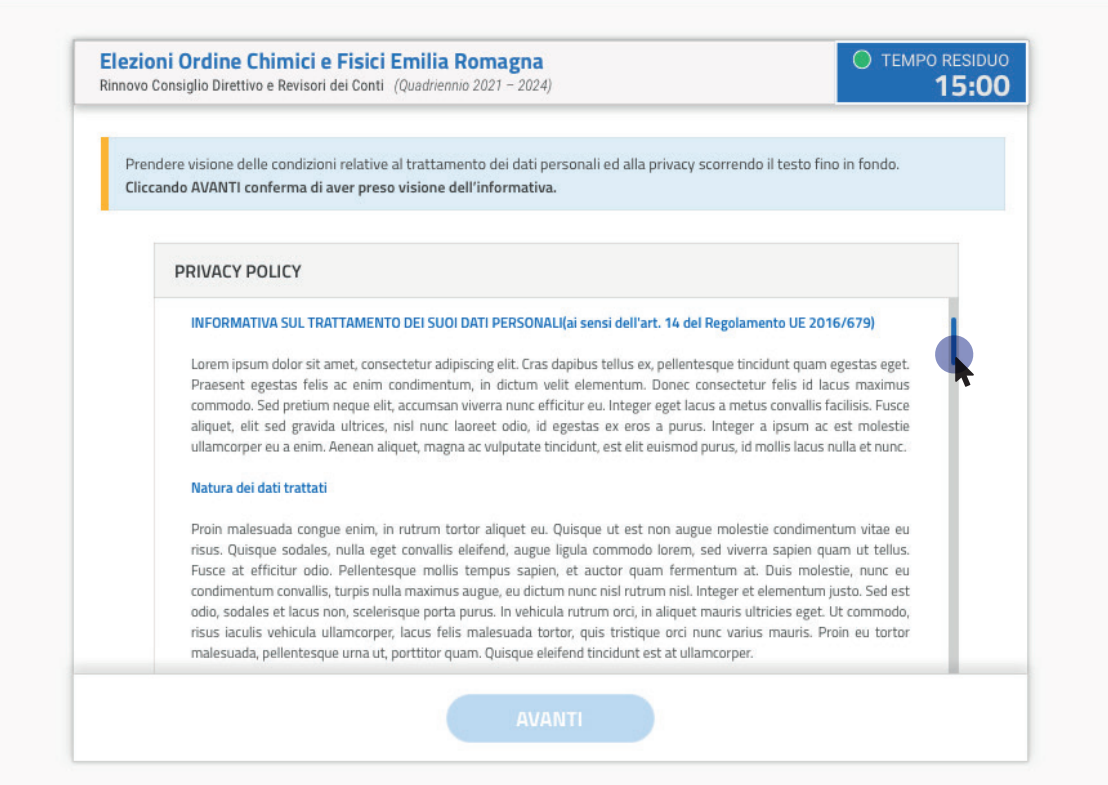

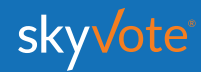

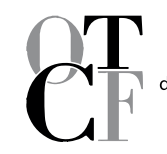

Ordine Interprovinciale<br>dei Chimici e dei Fisici dell'Emilia Romagna

## **CODICE FISCALE**

Per accedere alla cabina elettorale dovrete inserire il vostro **Codice Fiscale**.

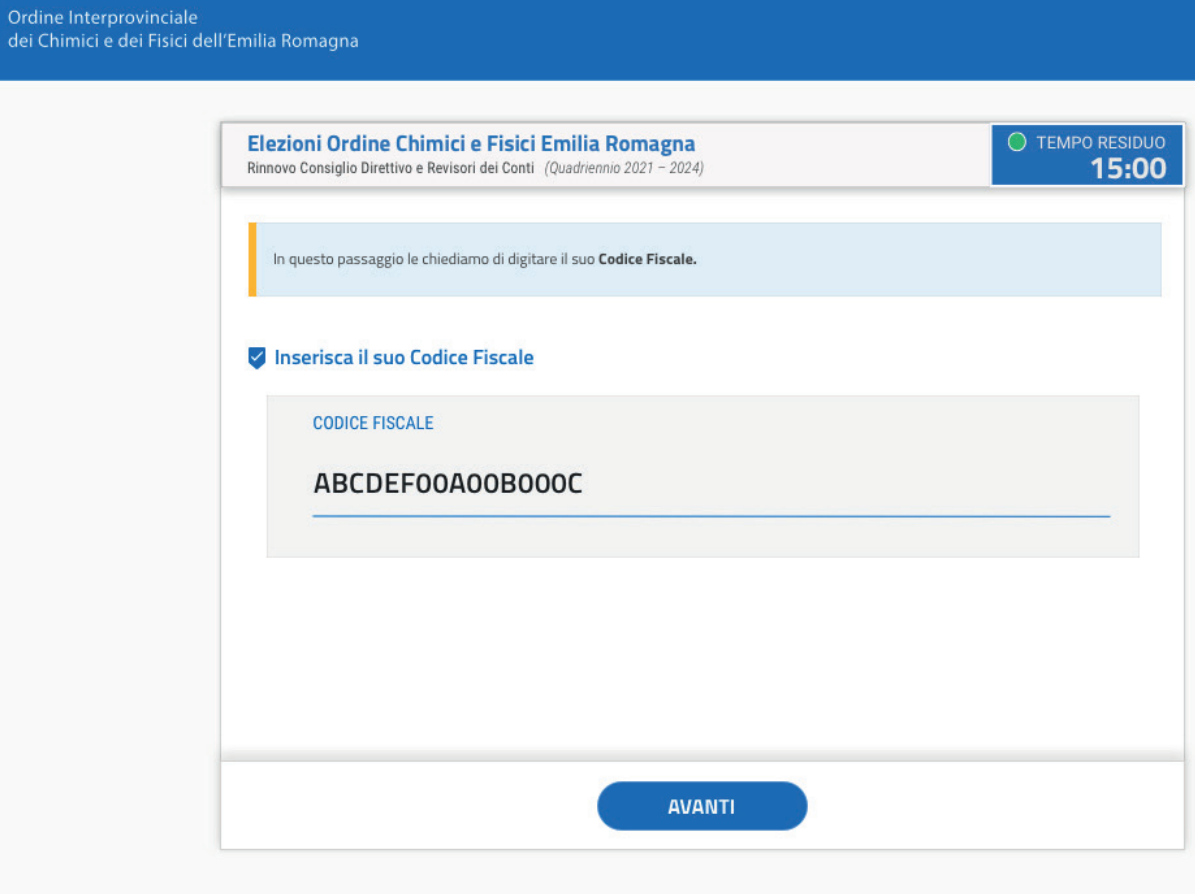

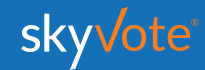

## **PRE-REQUISISTI Manuale d'uso**

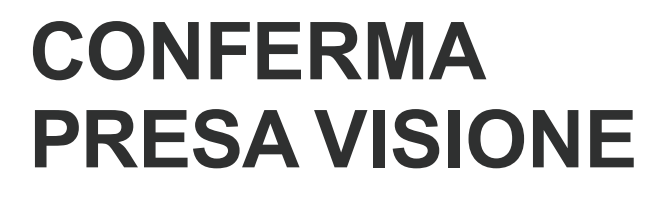

Accertarsi che i dati in possesso dall'ordine siano corretti: *PEC e Cellulare;* confermare cliccando sul pulsante *"CONFERMA DATI PERSONALI"*

Nel caso in cui i dati riportati non siano corretti cliccare sul tasto *"MODIFICA"*. Si chiuderà la sessione e dovrete avviare le procedure previste dall'Ordine per l'aggiornamento dei dati personali dell' iscritto, secondo la disponibilità degli uffici.

Ordine Interprovinciale dei Chimici e dei Fisici dell'Emilia Romagna

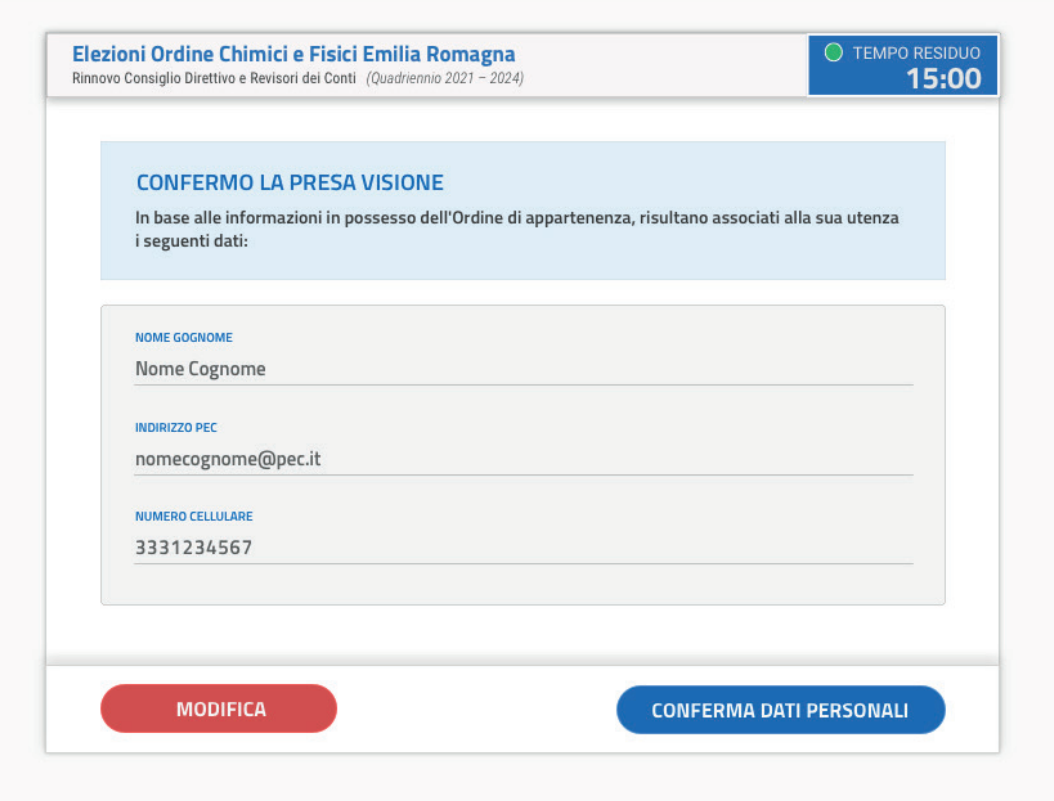

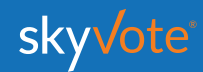

## **PRE-REQUISISTI Manuale d'uso**

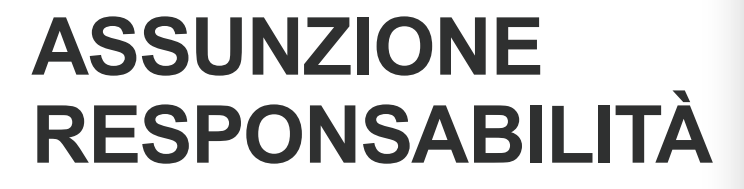

Confermare i requisiti previsti dal regolamento cliccando sul check relativo.

*ATTENZIONE: sarà possibile proseguire solo dopo aver confermato i propri dati personali.*

Ordine Interprovinciale dei Chimici e dei Fisici dell'Emilia Romagna

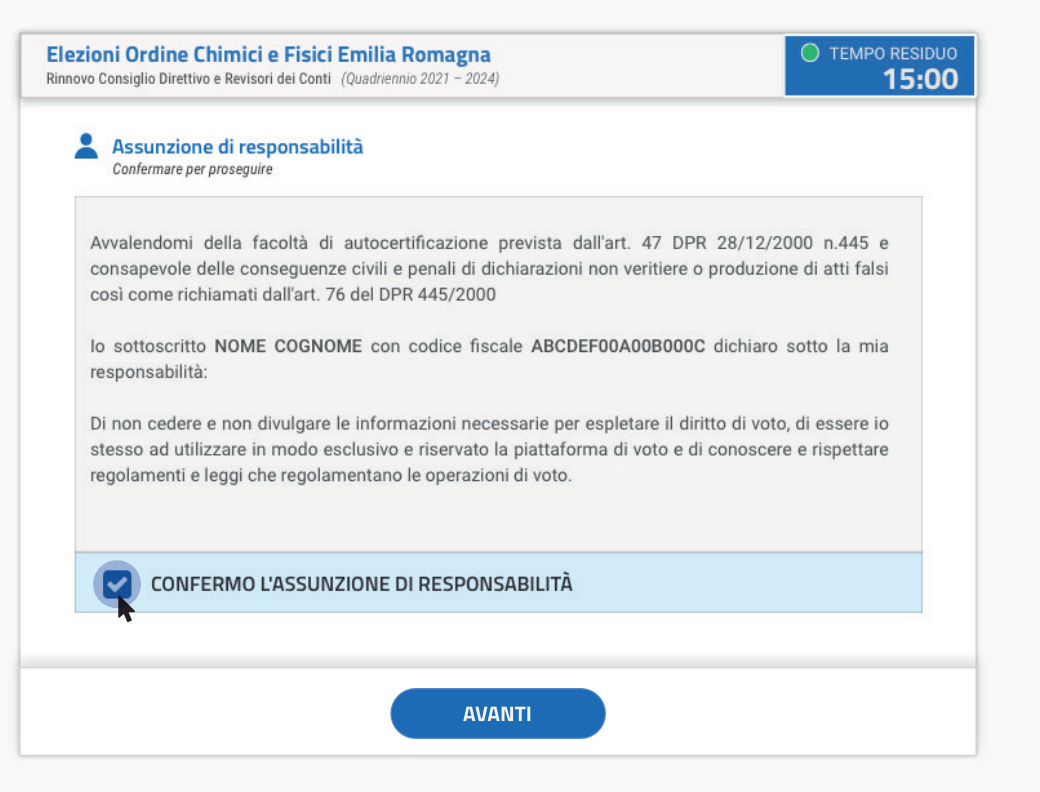

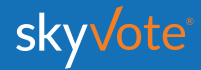

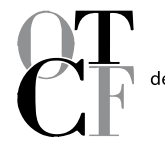

Ordine Interprovinciale<br>dei Chimici e dei Fisici dell'Emilia Romagna

## **PROCEDURA DI VOTO**

La prima schermata della "Cabina Elettorale" riporta una ulteriore breve spiegazione della procedura di voto, dopo aver letto potremo iniziare cliccando sul tasto "**AVANTI**"

**AVANTI** 

**ORDINE REGIONALE DEI CHIMICI E DEI FISICI DELLA CAMPANIA**

 $\label{eq:1} \mathcal{P}(\mathcal{P})=\mathcal{P}(\mathcal{P})\mathcal{P}(\mathcal{P})\mathcal{P}(\mathcal{P})$ 

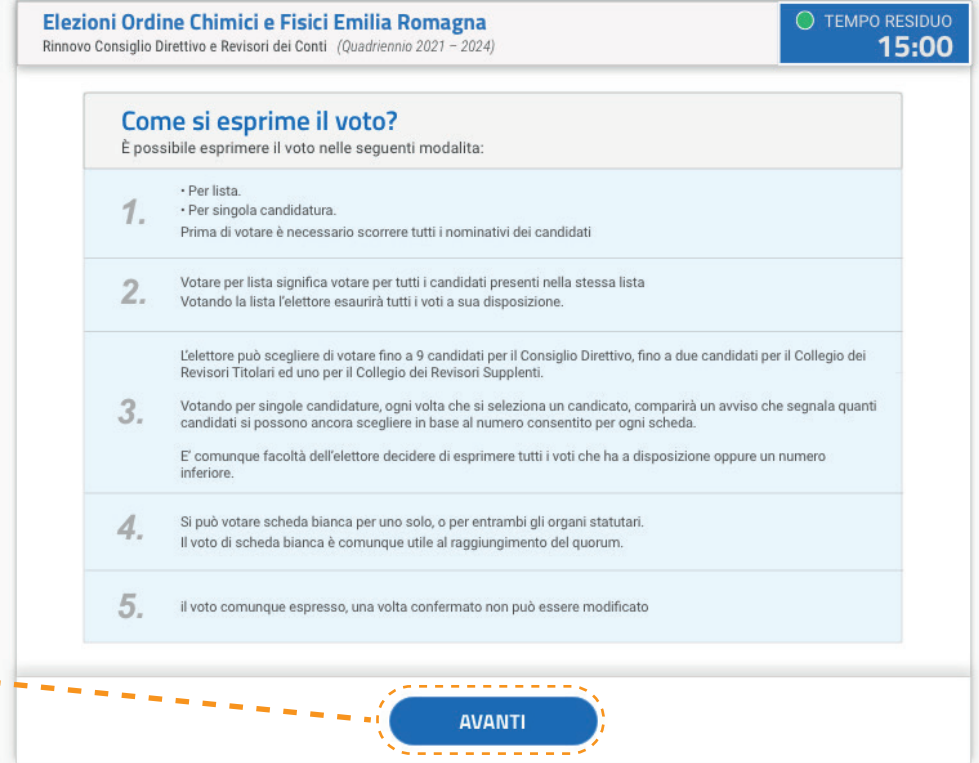

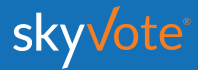

## **Manuale d'uso CABINA ELETTORALE**

## **CABINA ELETTORALE**

La Cabina Elettorale è composta dalle seguenti parti:

*La parte superiore destra indica il tempo che ogni elettore ha per esprimere il voto di 2 organi dell'ordine.* **1**

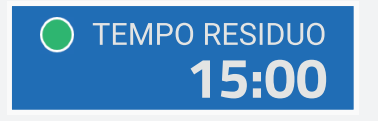

*Ordine obbligato dei 2 organi statutari dell'Ente: Consiglio Direttivo e Collegio Revisori distinto in Titolari e Supplente.*

> 2.a Collegio Revisori (Titolari) 2.b Collegio Revisori (Supplenti)

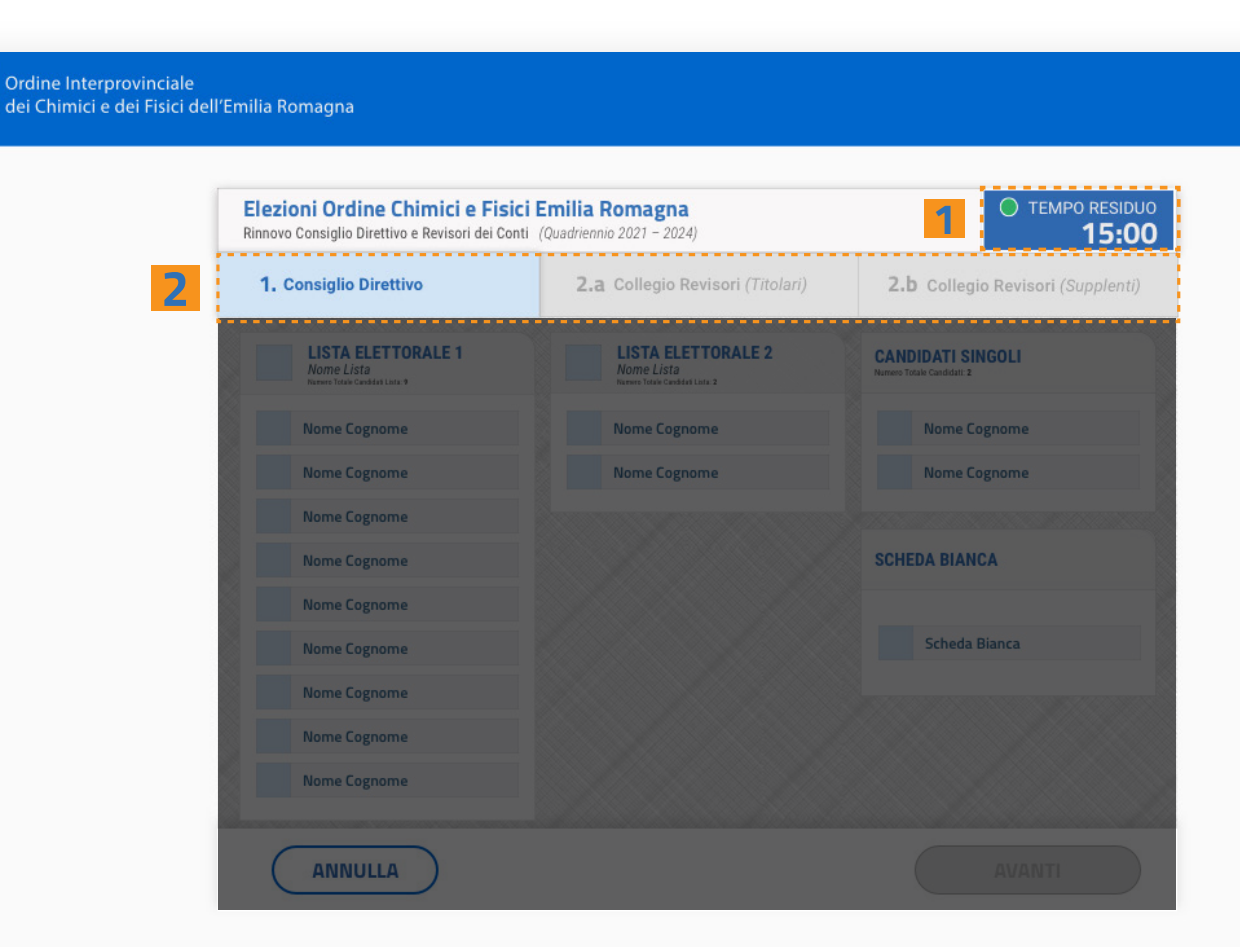

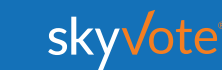

Ordine Interprovinciale dei Chimici e dei Fisici dell'Emilia Romagna

**2**

1. Consiglio Direttivo

*La parte centrale troviamo le schede elettorali suddivise nel seguente ordine:* **3**

**Scheda elettorale** *Lista.*

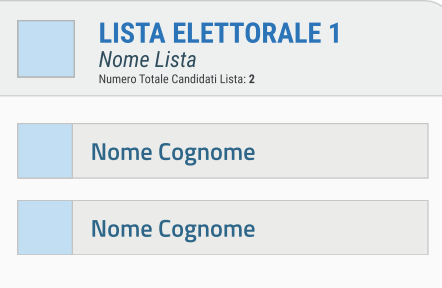

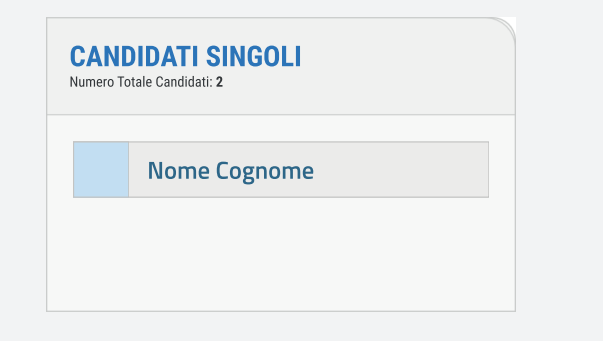

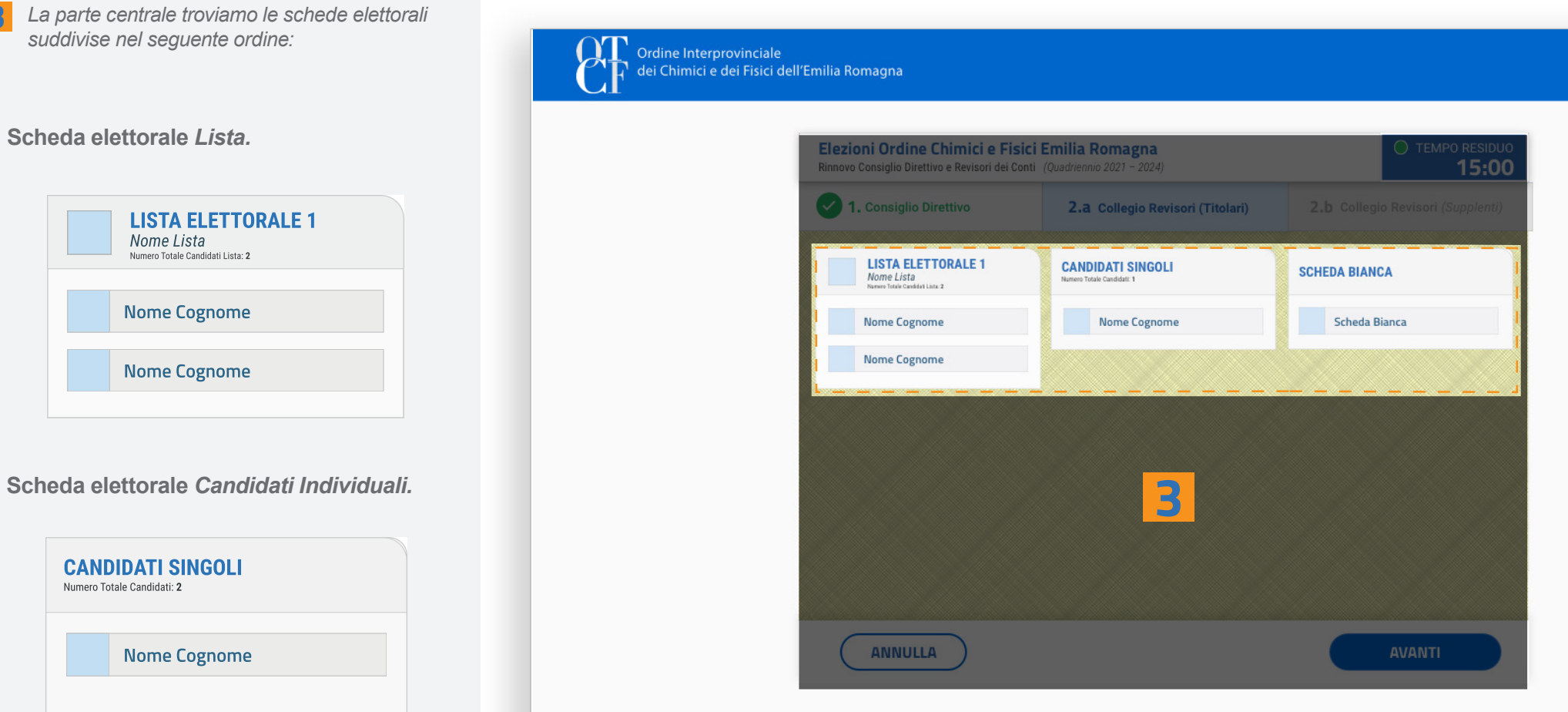

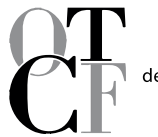

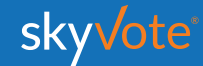

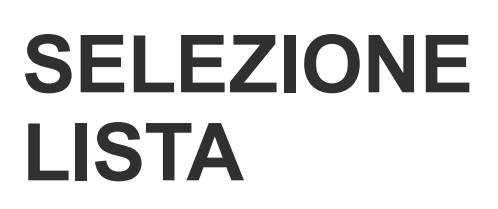

*Voto per lista STEP - 1. Consiglio Direttivo*

L' elettore potrà esprimere la propria preferenza scegliendo tra le liste disponibili per quell'organo, esprimendo così la volontà di dare la propria preferenza a tutti i componenti della lista esaurendo il numero massimo di preferenze possibili per lo specifico organo.

Cliccando sul tasto **"AVANTI"** è possibile confermare la propria scelta.

Ordine Interprovinciale dei Chimici e dei Fisici dell'Emilia Romagna

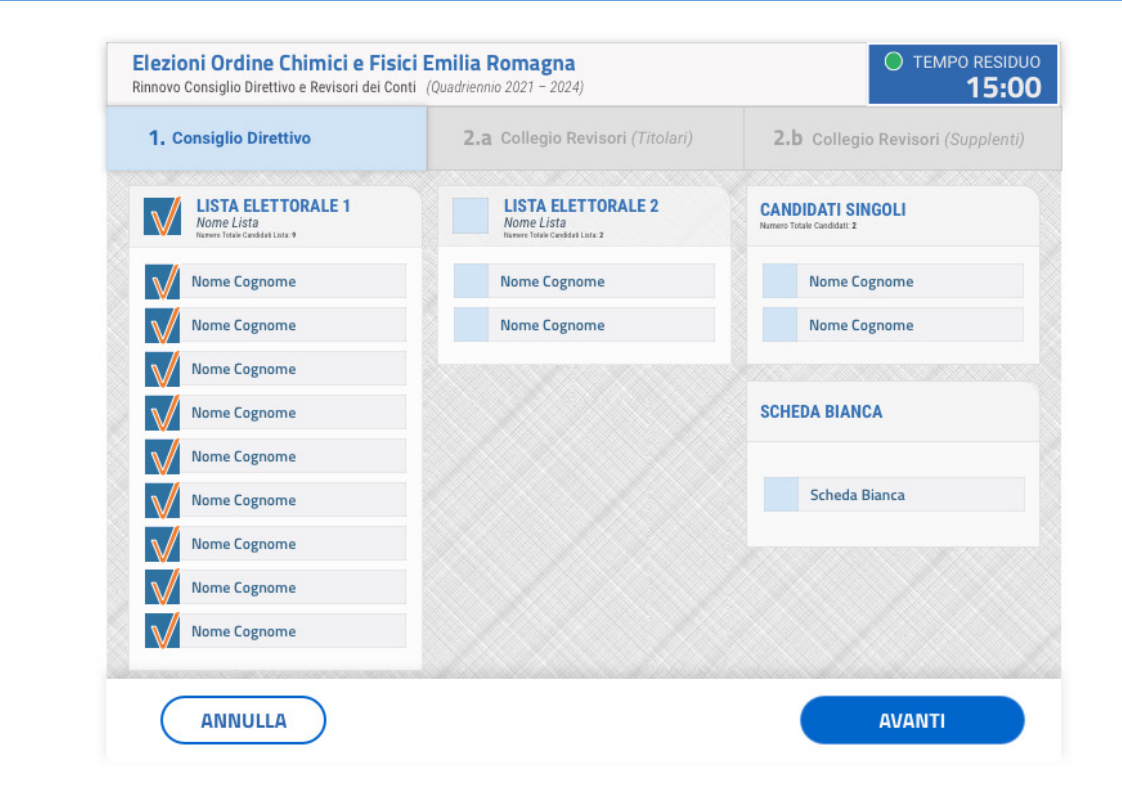

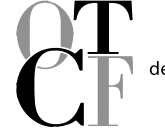

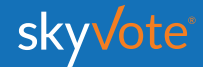

# **POP-UP RIEPILOGATIVO**

*Voto per lista STEP - 1. Consiglio Direttivo*

Il pop-up riepilogativo della scelta espressa è uno strumento di cortesia per avere la certezza di aver selezionato in modo corretto e secondo le proprie volontà i candidati.

In questa fase è ancora possibile tornare indietro con il tasto "**ANNULLA**" e modificare la scelta, mentre cliccando sul tasto **"CONFERMA"** la scelta sarà definitiva e non si potrà tornare indietro, passando così alla scheda successiva.

Ordine Interprovinciale dei Chimici e dei Fisici dell'Emilia Romagna

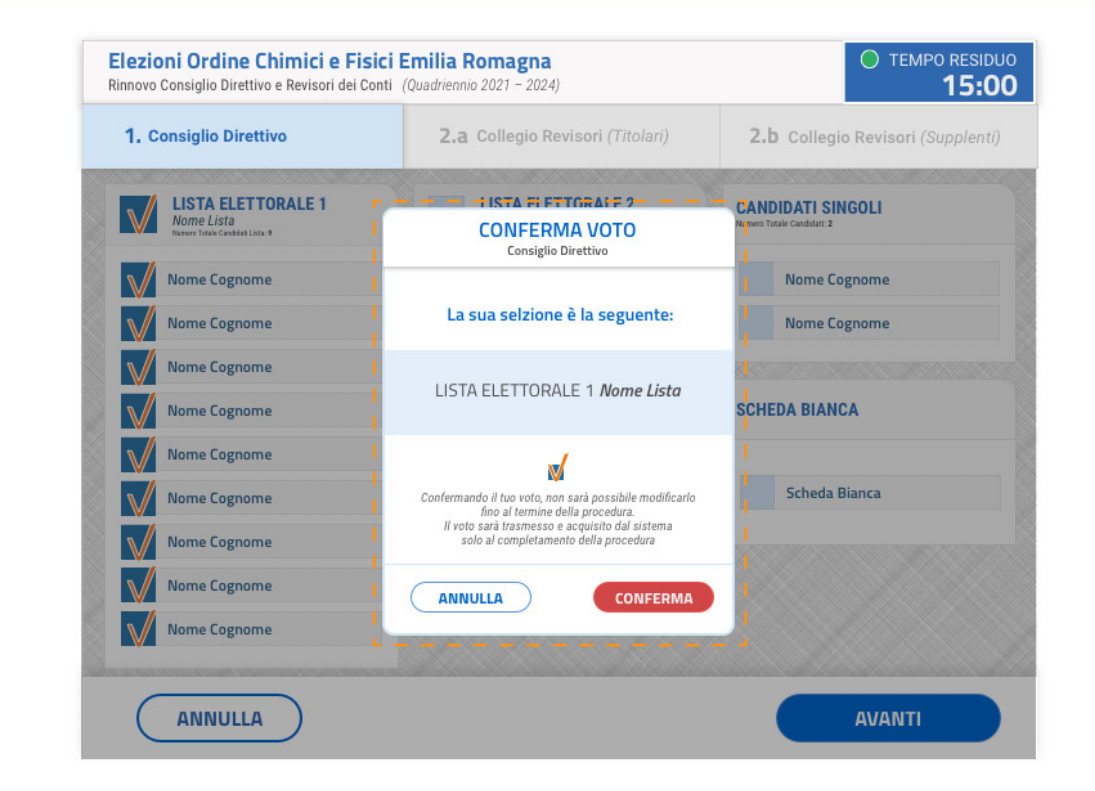

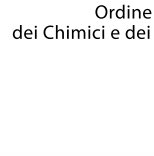

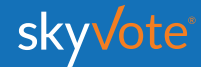

## **SELEZIONE CANDIDATI**

*Voto per candidatura STEP - 1. Consiglio Direttivo (MAX 9 PREFERENZE)*

L' elettore potrà esprimere le proprie preferenze scegliendo tra tutti i candidati disponibili per l'organo, a qualunque lista appartengano, anche se non appartengono ad alcun raggruppamento ed in modo disgiunto.

Nel caso specifico del *Consiglio Direttivo* fino ad un massimo di 9 preferenze.

Cliccando sul tasto **"AVANTI"** è possibile confermare la propria scelta.

Ordine Interprovinciale dei Chimici e dei Fisici dell'Emilia Romagna

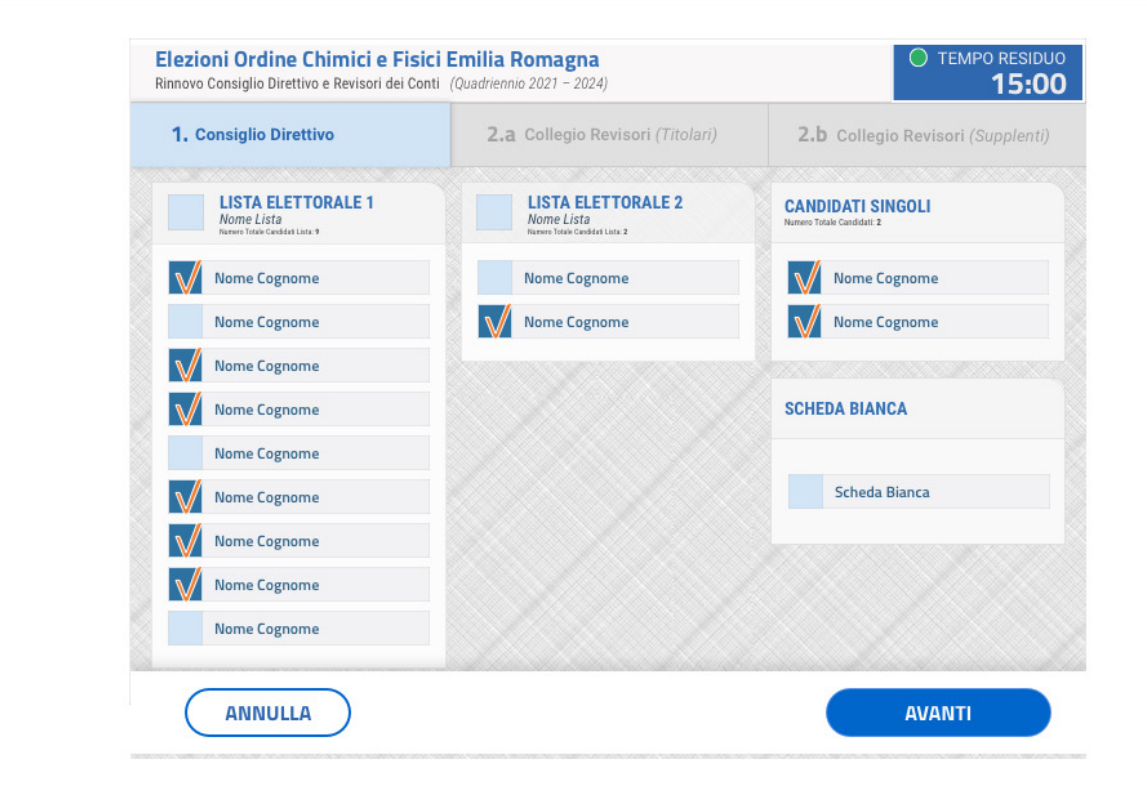

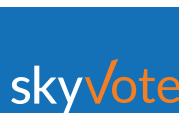

## **POP-UP RIEPILOGATIVO**

#### *Voto per candidatura STEP - 1. Consiglio Direttivo (MAX 9 PREFERENZE)*

Il pop-up riepilogativo della scelta espressa è uno strumento di cortesia per avere la certezza di aver selezionato in modo corretto e secondo le proprie volontà i candidati.

In questa fase è ancora possibile tornare indietro con il tasto "**ANNULLA**" e modificare la scelta, mentre cliccando sul tasto **"CONFERMA"** la scelta sarà definitiva e non si potrà tornare indietro, passando così alla scheda successiva.

Ordine Interprovinciale dei Chimici e dei Fisici dell'Emilia Romagna

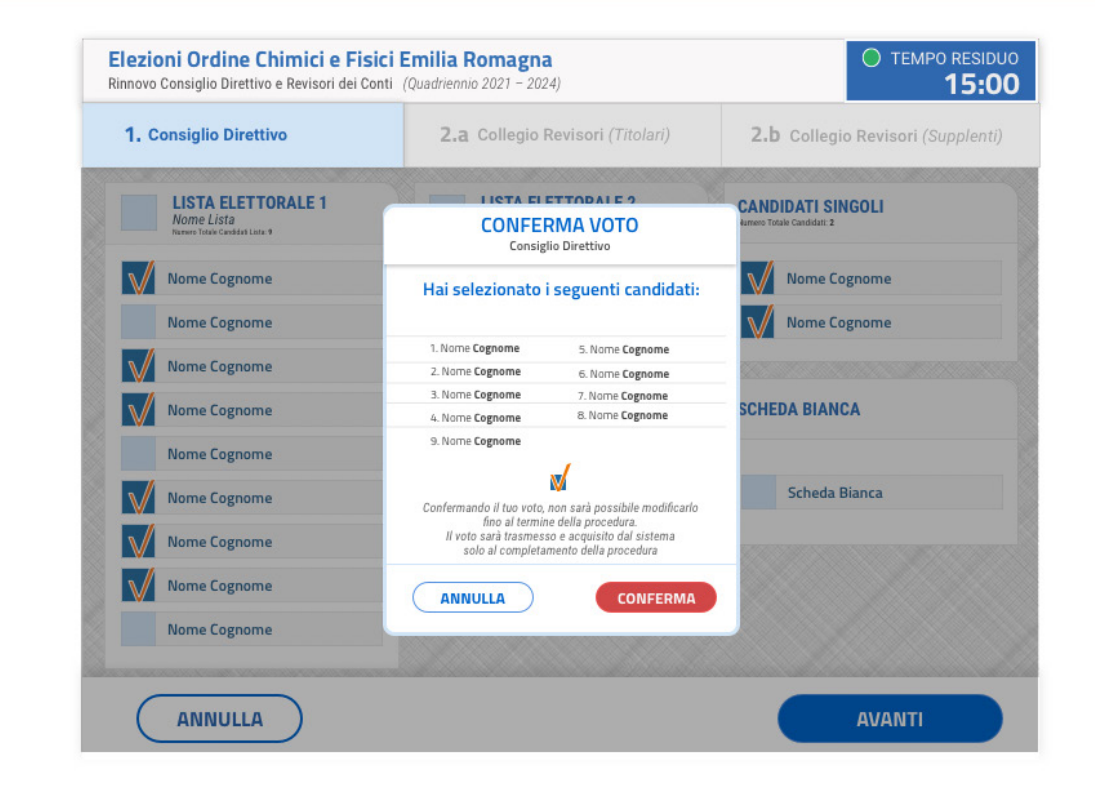

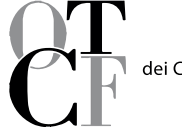

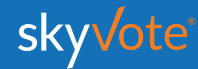

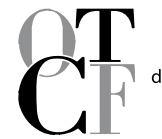

Ordine Interprovinciale<br>dei Chimici e dei Fisici dell'Emilia Romagna

## **LA SCHEDA BIANCA**

Sarà sempre possibile votare scheda bianca, per uno solo, o per tutti gli organi dell'ordine.

Il voto di scheda bianca è comunque utile al raggiungimento del quorum.

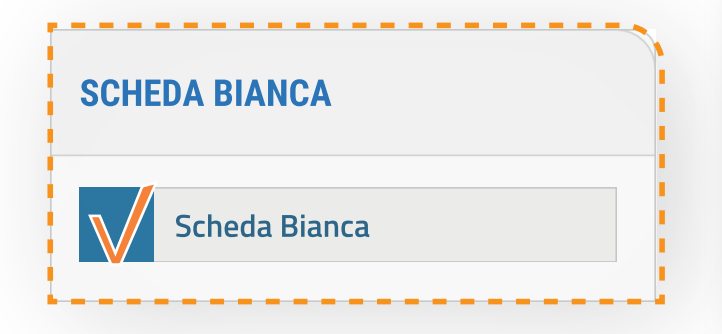

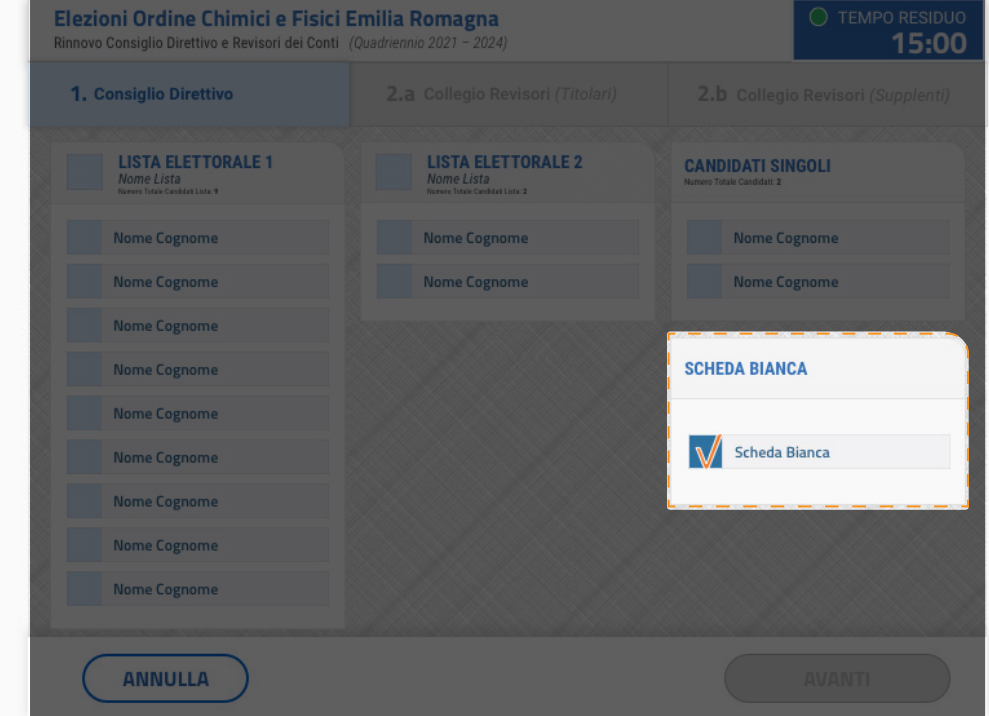

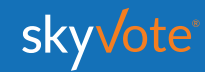

## **SELEZIONE LISTA**

*Voto per lista STEP - 2.a Collegio Revisori (Titolari)*

L' elettore potrà esprimere la propria preferenza scegliendo tra le liste disponibili per quell'organo, esprimendo così la volontà di dare la propria preferenza a tutti i componenti della lista esaurendo il numero massimo di preferenze possibili per lo specifico organo.

Cliccando sul tasto **"AVANTI"** è possibile confermare la propria scelta.

Ordine Interprovinciale dei Chimici e dei Fisici dell'Emilia Romagna

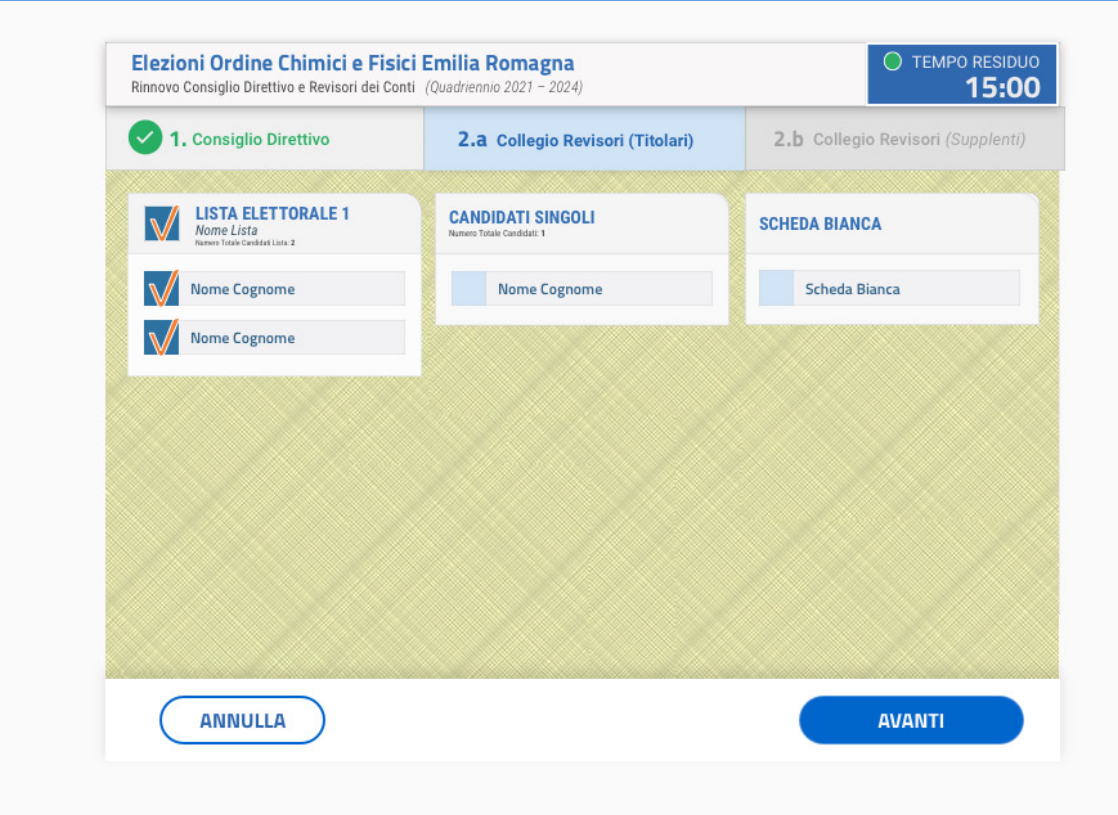

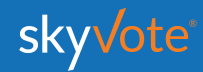

## **POP-UP RIEPILOGATIVO**

*Voto per lista STEP - 2.a Collegio Revisori (Titolari)*

Il pop-up riepilogativo della scelta espressa è uno strumento di cortesia per avere la certezza di aver selezionato in modo corretto e secondo le proprie volontà i candidati.

In questa fase è ancora possibile tornare indietro con il tasto "**ANNULLA**" e modificare la scelta, mentre cliccando sul tasto **"CONFERMA"** la scelta sarà definitiva e non si potrà tornare indietro, passando così alla scheda successiva.

Ordine Interprovinciale dei Chimici e dei Fisici dell'Emilia Romagna

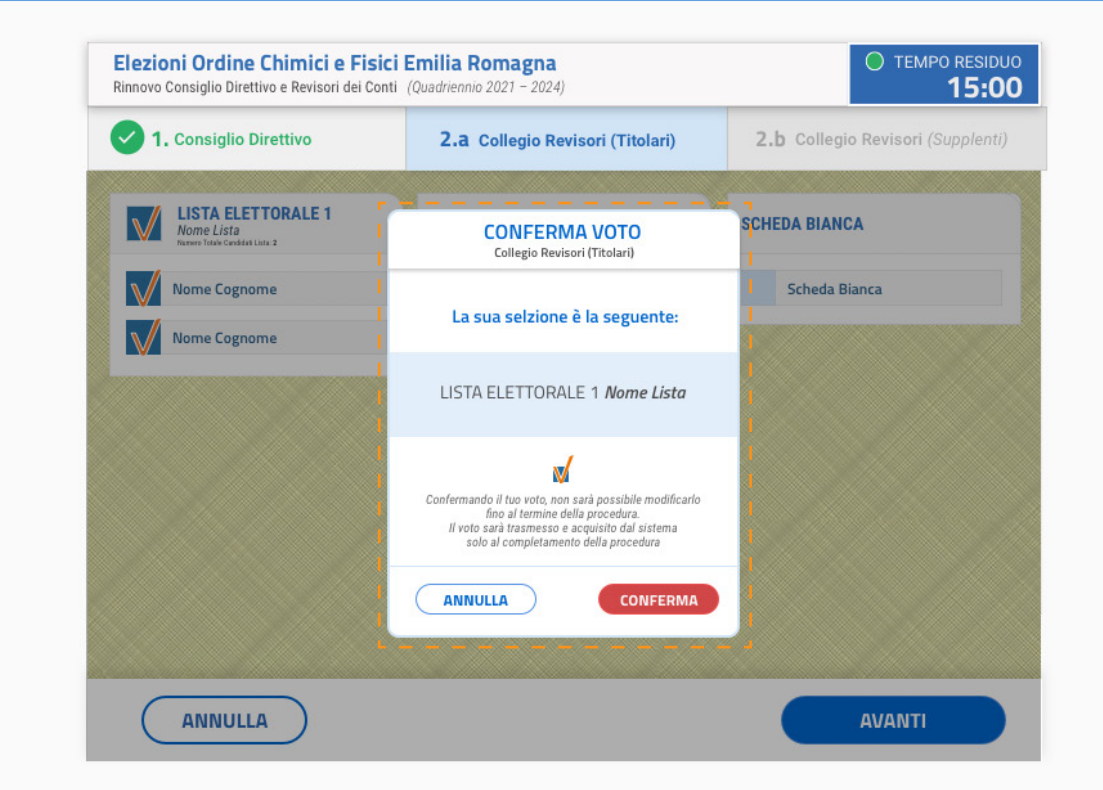

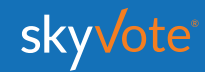

## **SELEZIONE CANDIDATI**

*Voto per candidatura*

*STEP - 2.a Collegio Revisori (MAX 3 PREFERENZE) di cui 2 attribuibili ai candidati titolari ed 1 ai candidati supplenti)*

L' elettore potrà esprimere le proprie preferenze scegliendo tra tutti i candidati disponibili per l'organo, a qualunque lista appartengano, anche se non appartengono ad alcun raggruppamento ed in modo disgiunto.

Nel caso specifico del *Collegio Revisori* fino ad un massimo di 3 preferenze di cui 2 attribuibili ai candidati titolari ed 1 ai candidati supplenti .

Cliccando sul tasto **"AVANTI"** è possibile confermare la propria scelta.

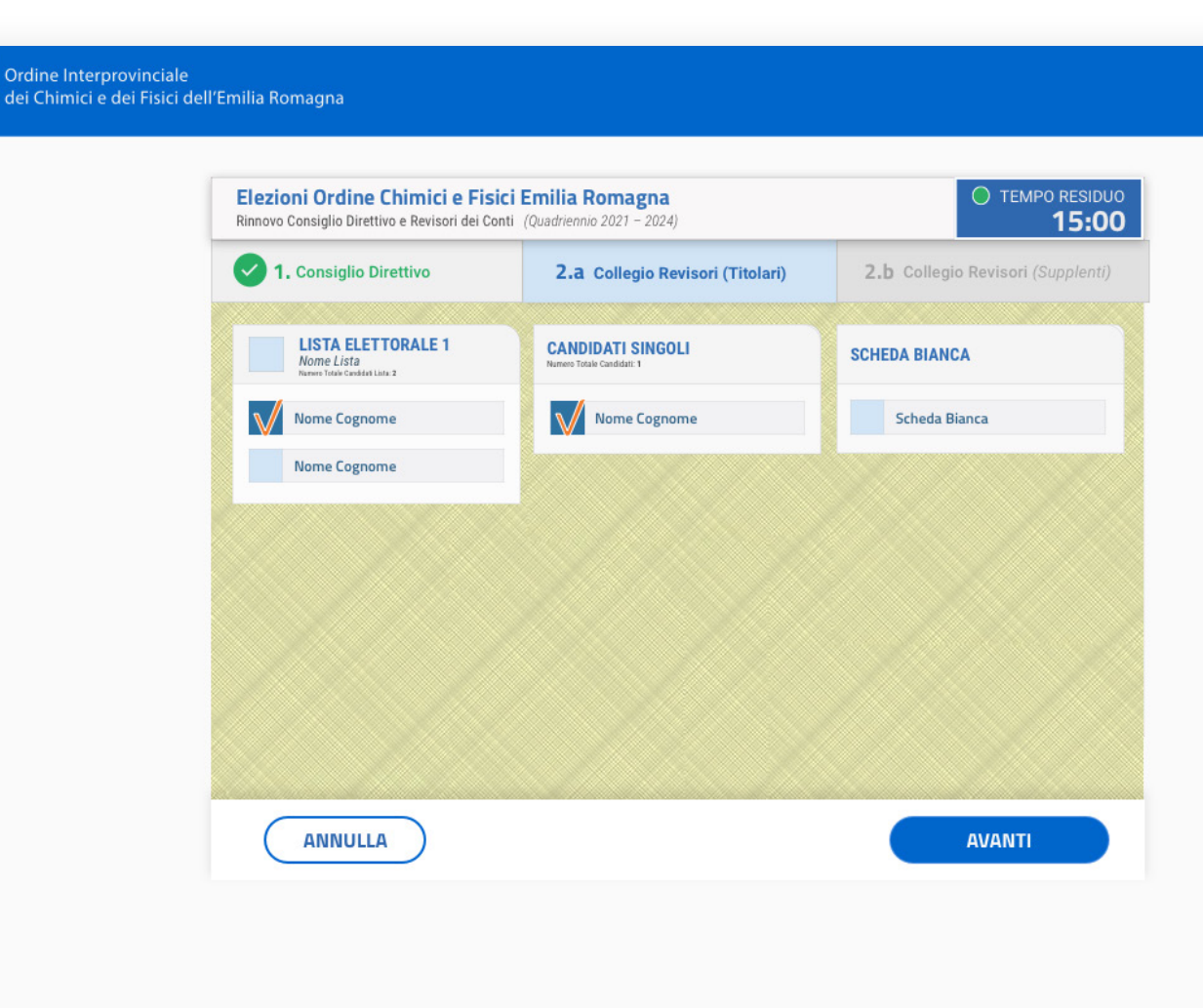

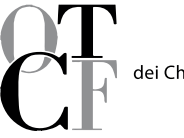

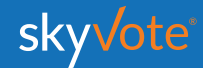

## **POP-UP RIEPILOGATIVO**

*Voto per candidatura*

*STEP - 2.a Collegio Revisori (MAX 3 PREFERENZE) di cui 2 attribuibili ai candidati titolari ed 1 ai candidati supplenti)*

Il pop-up riepilogativo della scelta espressa è uno strumento di cortesia per avere la certezza di aver selezionato in modo corretto e secondo le proprie volontà i candidati.

In questa fase è ancora possibile tornare indietro con il tasto "**ANNULLA**" e modificare la scelta, mentre cliccando sul tasto **"CONFERMA"** la scelta sarà definitiva e non si potrà tornare indietro, passando così alla scheda successiva.

Ordine Interprovinciale dei Chimici e dei Fisici dell'Emilia Romagna

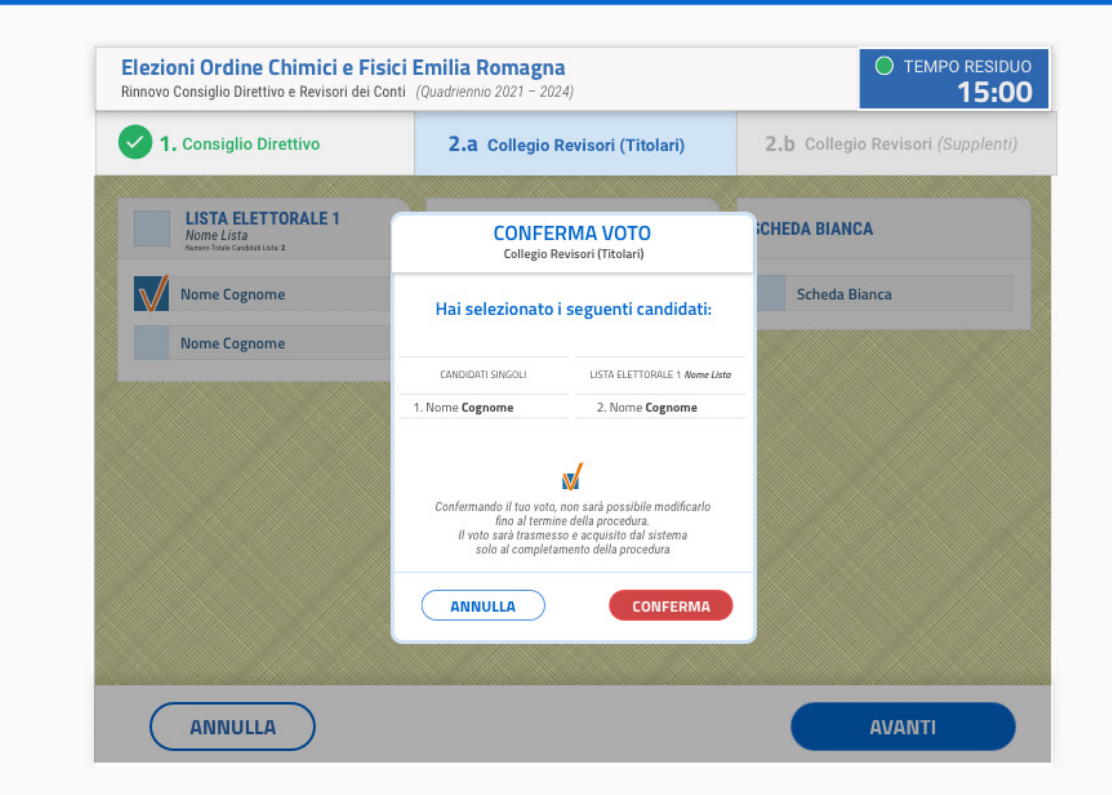

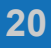

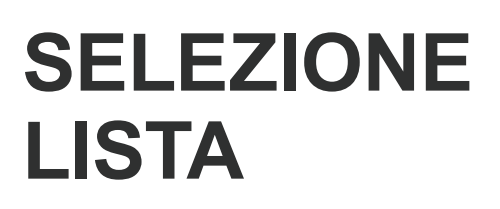

*Voto per lista STEP - 2.b Collegio Revisori (Supplenti)*

L' elettore potrà esprimere la propria preferenza scegliendo tra le liste disponibili per quell'organo, esprimendo così la volontà di dare la propria preferenza a tutti i componenti della lista esaurendo il numero massimo di preferenze possibili per lo specifico organo.

Cliccando sul tasto **"AVANTI"** è possibile confermare la propria scelta.

Ordine Interprovinciale dei Chimici e dei Fisici dell'Emilia Romagna

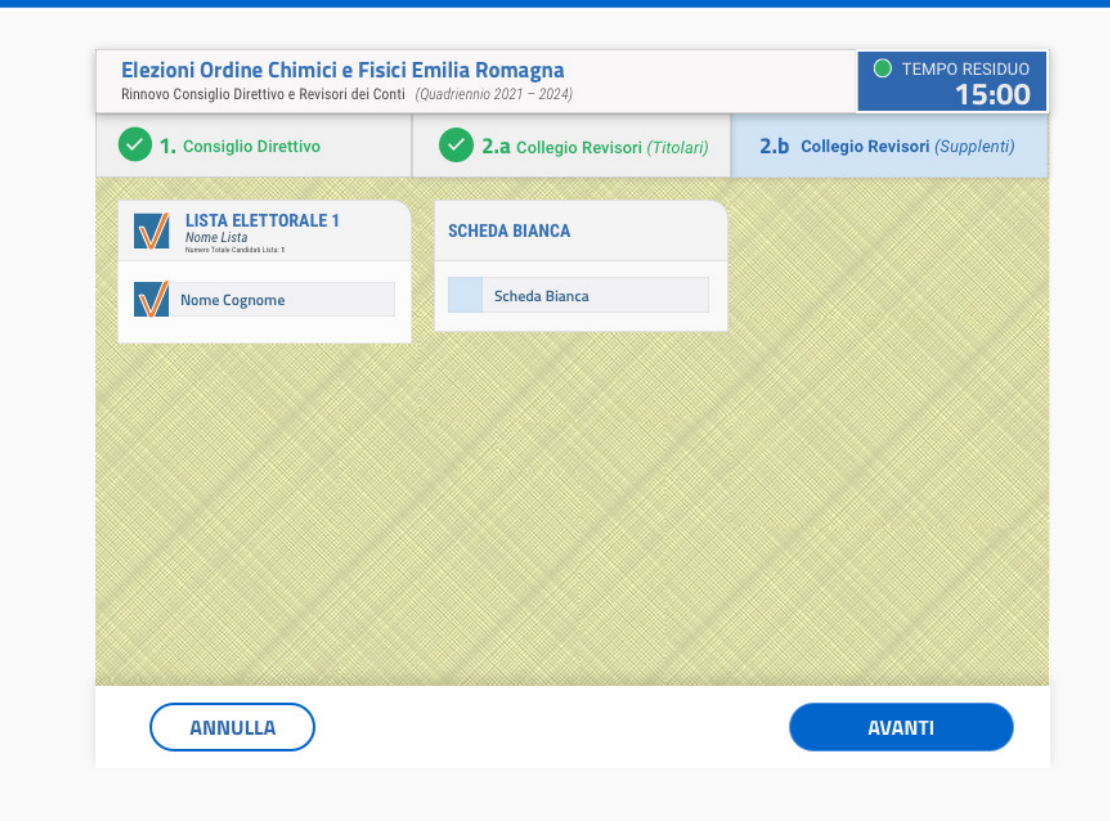

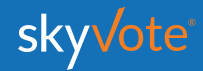

## **POP-UP RIEPILOGATIVO**

*Voto per lista STEP - 2.b Collegio Revisori (Supplenti)*

Il pop-up riepilogativo della scelta espressa è uno strumento di cortesia per avere la certezza di aver selezionato in modo corretto e secondo le proprie volontà i candidati.

In questa fase è ancora possibile tornare indietro con il tasto "**ANNULLA**" e modificare la scelta, mentre cliccando sul tasto **"CONFERMA"** la scelta sarà definitiva e non si potrà tornare indietro, passando così alla scheda successiva.

Ordine Interprovinciale dei Chimici e dei Fisici dell'Emilia Romagna

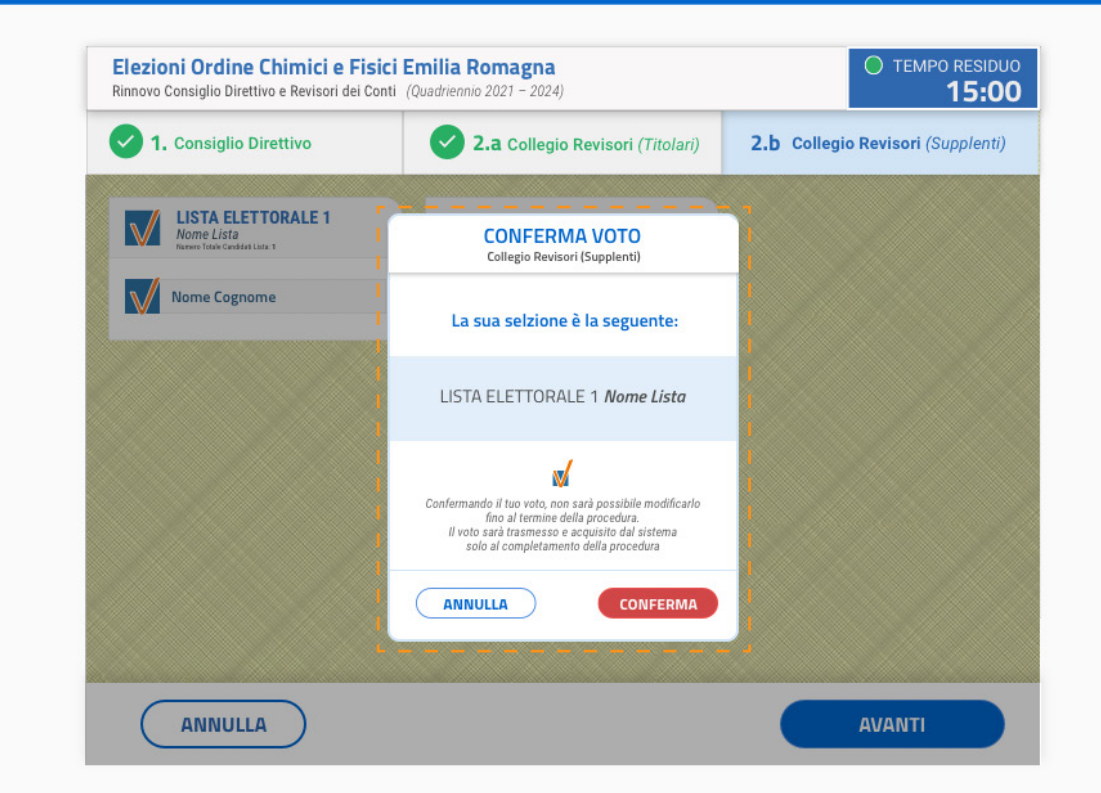

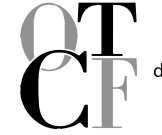

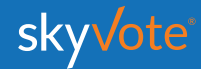

## **SELEZIONE CANDIDATI**

*Voto per candidatura STEP - 2.b Collegio Revisori (Supplenti) (MAX 1 PREFERENZE)*

L' elettore potrà esprimere le proprie preferenze scegliendo tra tutti i candidati disponibili per l'organo, a qualunque lista appartengano, anche se non appartengono ad alcun raggruppamento ed in modo disgiunto.

Nel caso specifico del *Collegio Revisori (Supplenti)* fino ad un massimo di 1 preferenza.

Cliccando sul tasto **"AVANTI"** è possibile confermare la propria scelta.

Elezioni Ordine Chimici e Fisici Emilia Romagna O TEMPO RESIDUO Rinnovo Consiglio Direttivo e Revisori dei Conti (Quadriennio 2021 - 2024) 15:00 1. Consiglio Direttivo 2.a Collegio Revisori (Titolari) 2.b Collegio Revisori (Supplenti) **LISTA ELETTORALE 1 SCHEDA BIANCA** Nome Lista Scheda Bianca Nome Cognome **ANNULLA AVANTI** 

Ordine Interprovinciale

dei Chimici e dei Fisici dell'Emilia Romagna

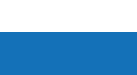

skyvote

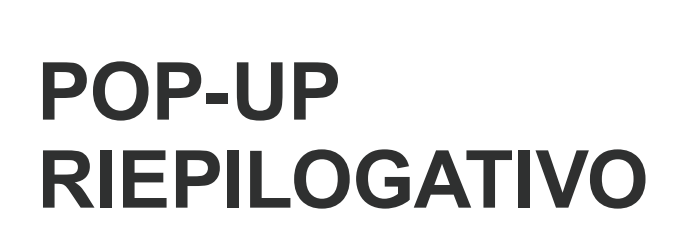

*Voto per candidatura STEP - 2.b Collegio Revisori (Supplenti) (MAX 1 PREFERENZE)*

Il pop-up riepilogativo della scelta espressa è uno strumento di cortesia per avere la certezza di aver selezionato in modo corretto e secondo le proprie volontà i candidati.

In questa fase è ancora possibile tornare indietro con il tasto "**ANNULLA**" e modificare la scelta, mentre cliccando sul tasto **"CONFERMA"** la scelta sarà definitiva e non si potrà tornare indietro, passando così alla scheda successiva.

Ordine Interprovinciale

dei Chimici e dei Fisici dell'Emilia Romagna

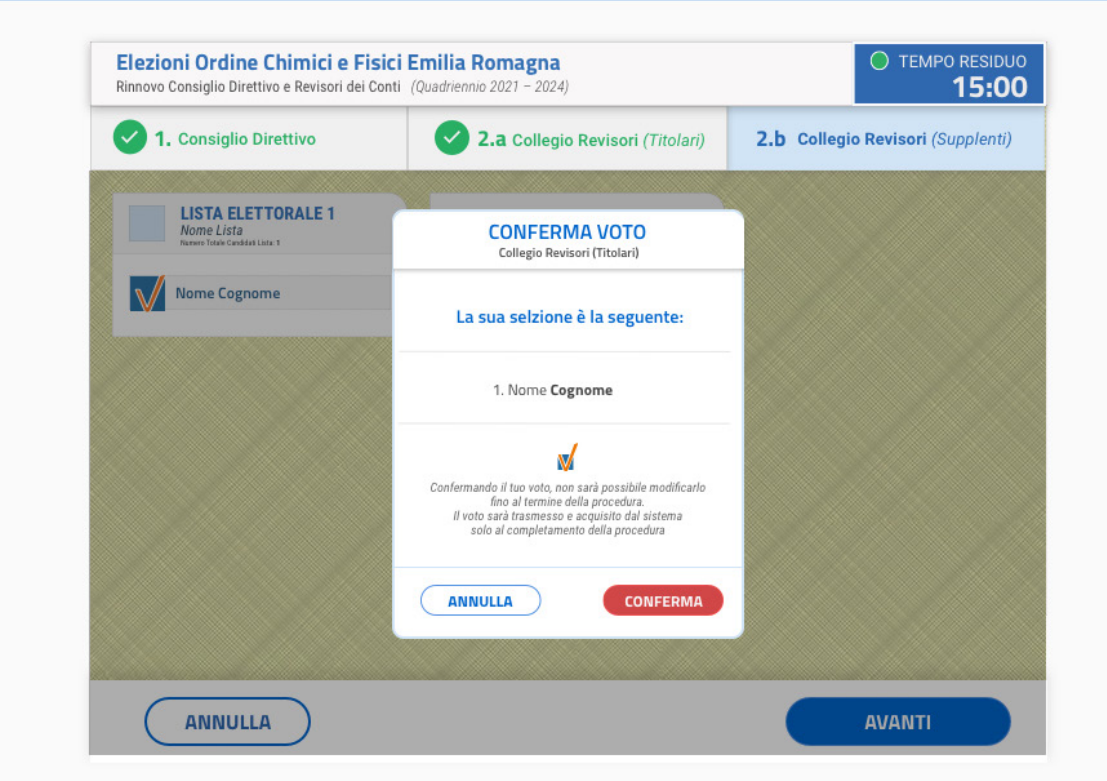

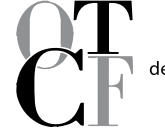

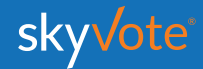

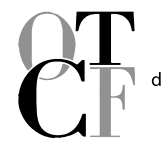

Ordine Interprovinciale dei Chimici e dei Fisici dell'Emilia Romagna

## **ONE TIME PASSWORD**

Una volta confermato il voto dell'ultima scheda elettorale, il sistema invierà via SMS, al numero che avrete confermato nelle fasi precedenti, un codice **OTP** di 6 cifre che dovrete immetere nell'apposito spazio indicato.

Inserito tale codice, il tasto **"INVIA VOTO"** sarà attivo e sarà possibile concludere la procedura di voto cliccandovi sopra.

**INVIO VOTO** 

- - - - - - - - - - - - - - -

dei Chimici e dei Fisici dell'Emilia Romagna TEMPO RESIDUO Elezioni Ordine Chimici e Fisici Emilia Romagna Rinnovo Consiglio Direttivo e Revisori dei Conti (Quadriennio 2021 - 2024) 15:00 In questo passaggio le chiediamo di digitare l'OTP di conferma ricevuto sul suo numero: 3331234567 Inserisca l'OTP ricevuto via SMS sul suo cellulare È un condice composto da 6 cifre **CODICE OTP** 123456 (i) ATTENZIONE Se non hai ricevuto il messggio SMS con il CODICE OTP, lo richieda nuovamente RICHIEDI CODICE . . . . . . . . . . . . . . . **INVIO VOTO** ------------

Ordine Interprovinciale

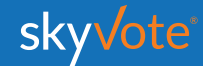

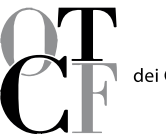

Ordine Interprovinciale dei Chimici e dei Fisici dell'Emilia Romagna

## **RICHIESTA CODICE (OTP)**

Nel caso in cui il telefono dopo circa 30 secondi non abbia ricevuto l'**SMS**, o in caso il telefono non sia sotto copertura, cambiare la posizione dello stesso accertandosi che sia collegato alla rete e richiedere una altro codice cliccando sul tasto **"RICHIEDI CODICE"**

**RICHIEDI CODICE** 

*ATTENZIONE: solo l'ultimo* **OTP** *ricevuto è valido!*

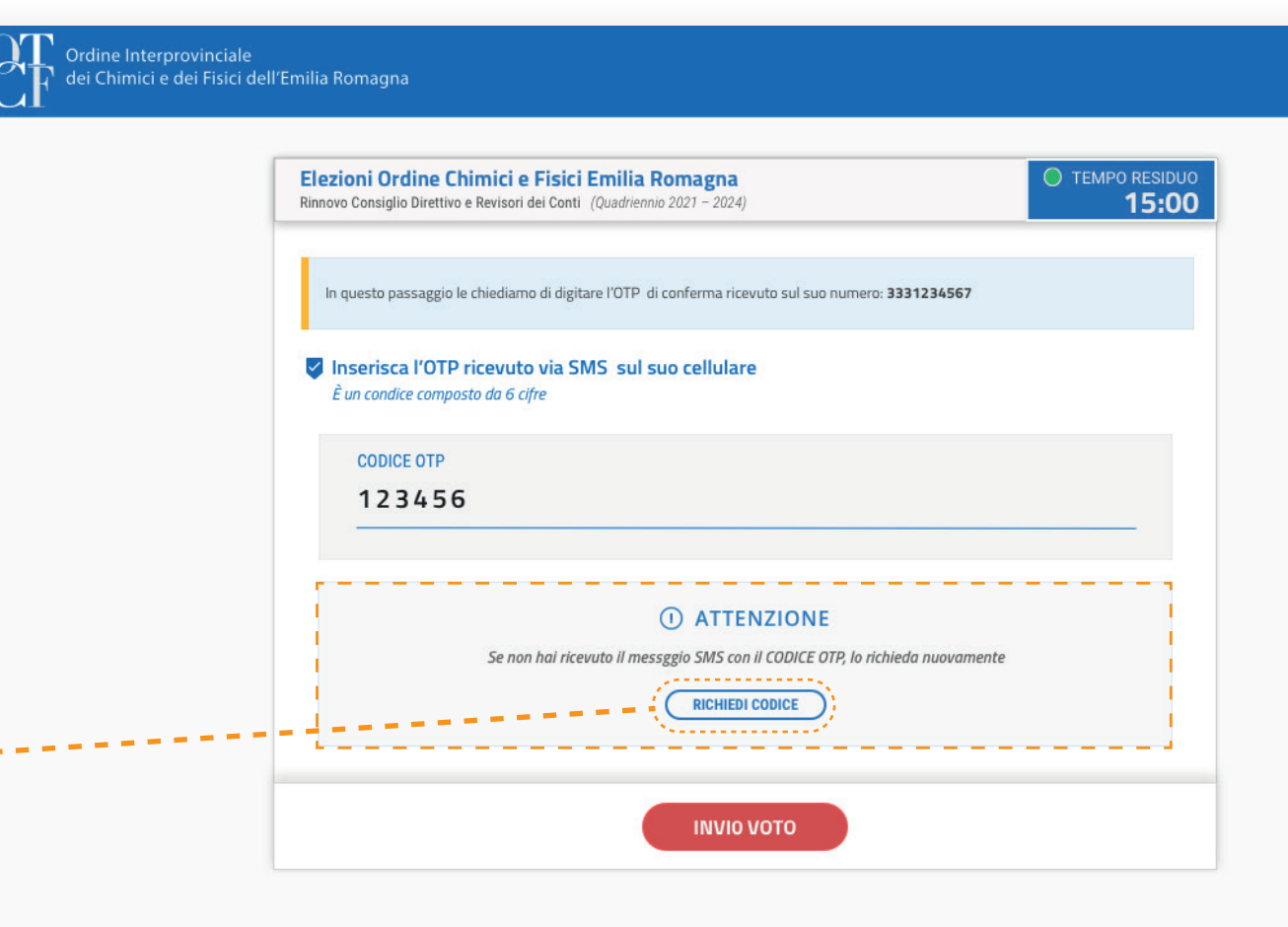

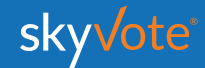

 $\alpha$ m

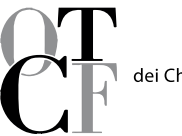

Ordine Interprovinciale<br>dei Chimici e dei Fisici dell'Emilia Romagna

## **INVIO DEL VOTO**

Finita la fase di voto il sistema impiegherà qualche secondo per acquisire e rendere sicuro e blindando il voto espresso (i tempi in termini di secondi, possono variare in base al traffico che si genera in quell'istante).

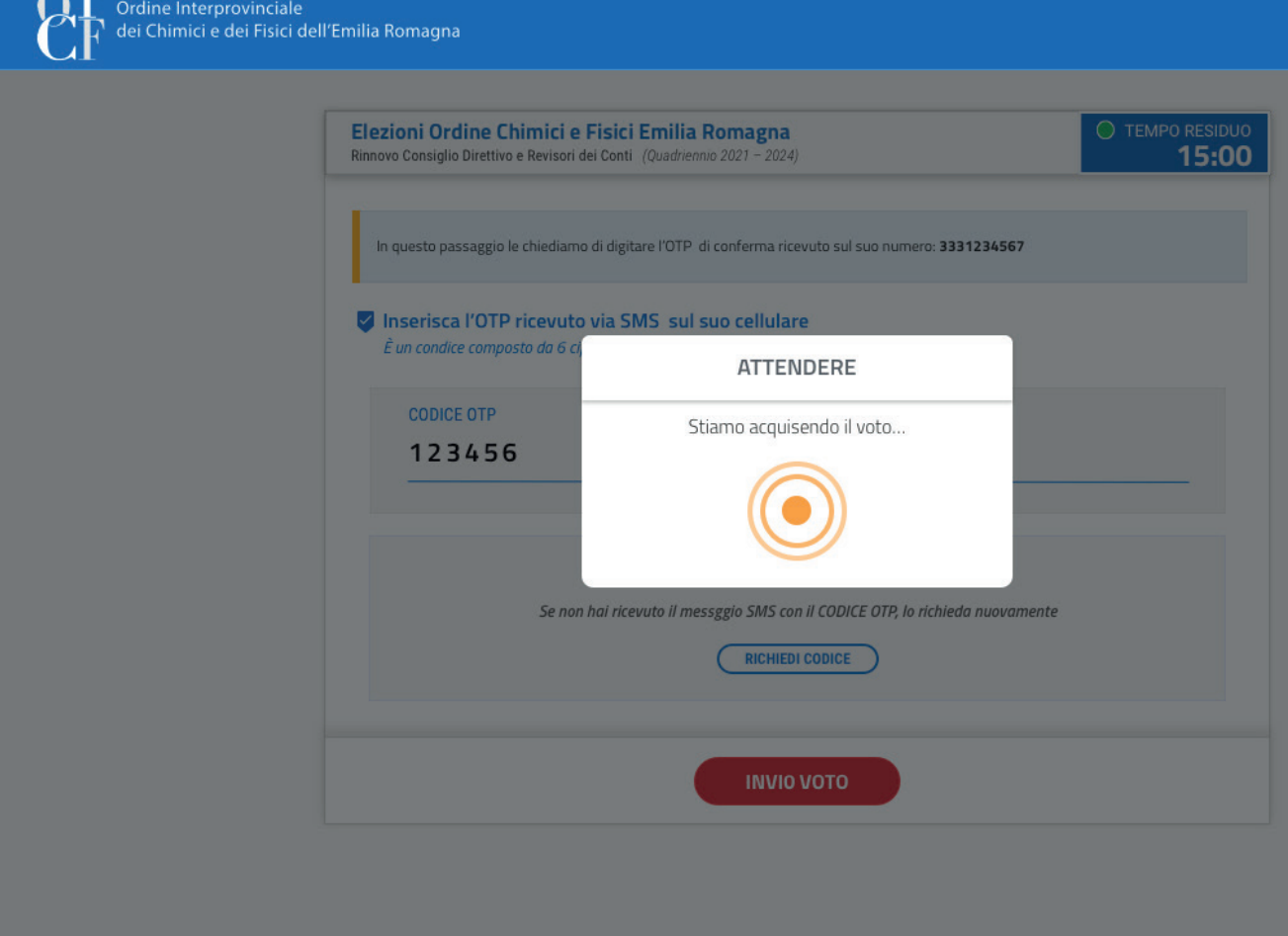

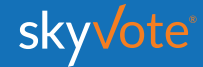

## **RICEVUTA DI VOTO**

A questo punto viene visualizzata una ricevuta di voto sotto forma di codice che certifica la corretta acquisizione del voto.

Questa serve al sistema a dimostrare che avete votato e che il voto è stato acquisito correttamente.

Tale informazione verrà inviata via mail **PEC**  o si potrà stampare dal dispositivo tramite l'apposito pulsante.

*ATTENZIONE: Se il sistema non avrà generato il codice significa che il sistema non ha acquisito il voto e l'elettore dovrà ripetere la procedura dall'inizio.*

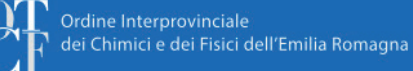

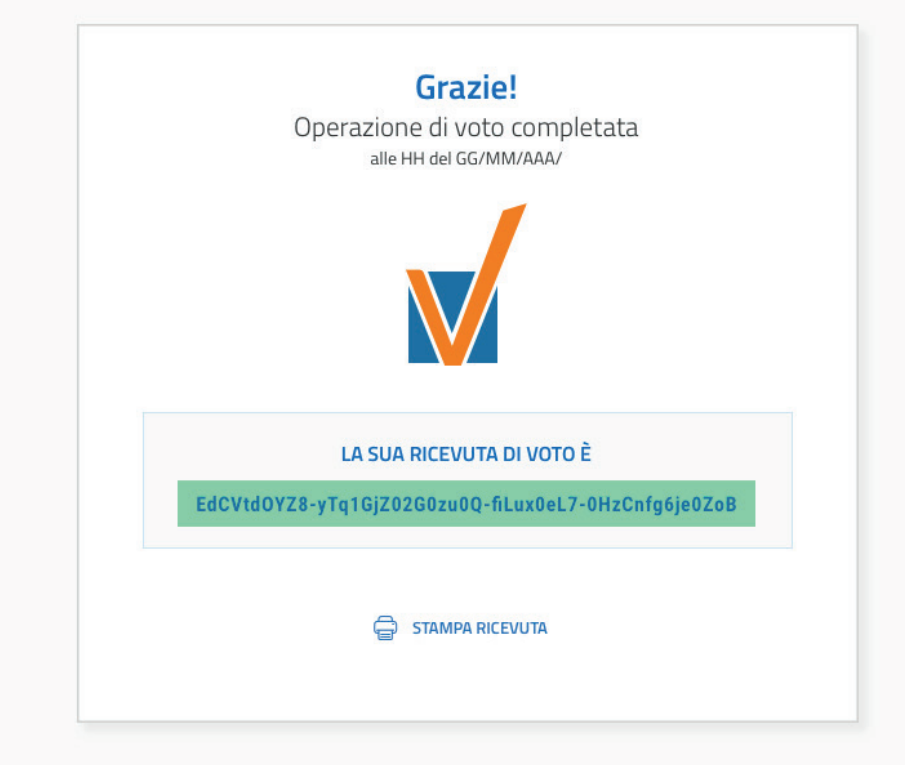

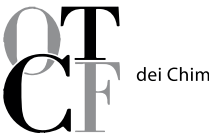

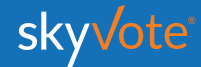

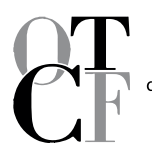

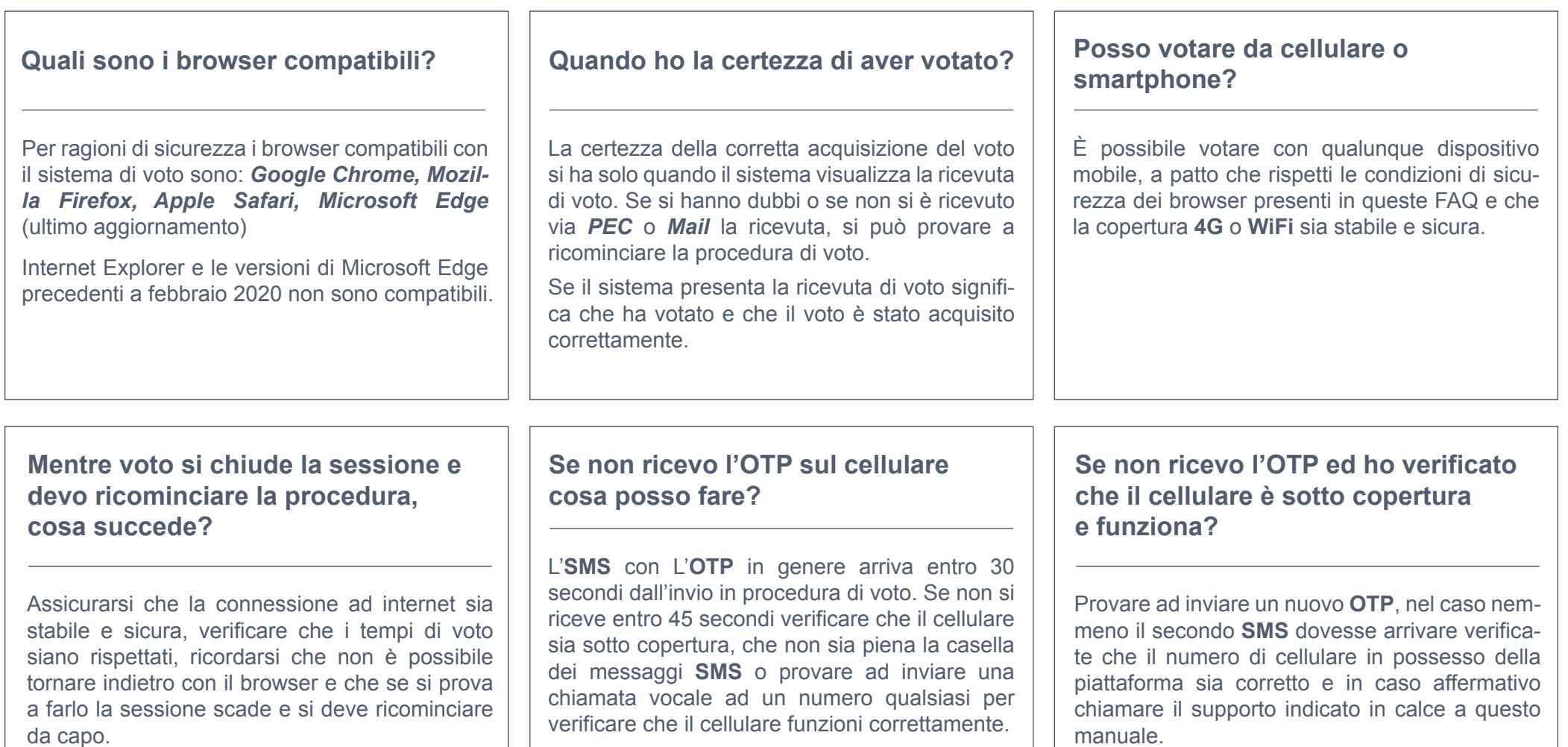

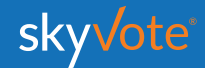

## **SUPPORTO TECNICO Manuale d'uso**

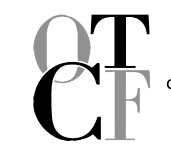

Ordine Interprovinciale<br>dei Chimici e dei Fisici dell'Emilia Romagna

Per eventuali richieste di supporto tecnico inerenti l'accesso e/o l'utilizzo alla piattaforma skyvote, inviare una mail al seguente indirizzo:

### **supporto@skyvote.it**

indicando il numero telefonico, per essere ricontattati, e una breve descrizione del problema.

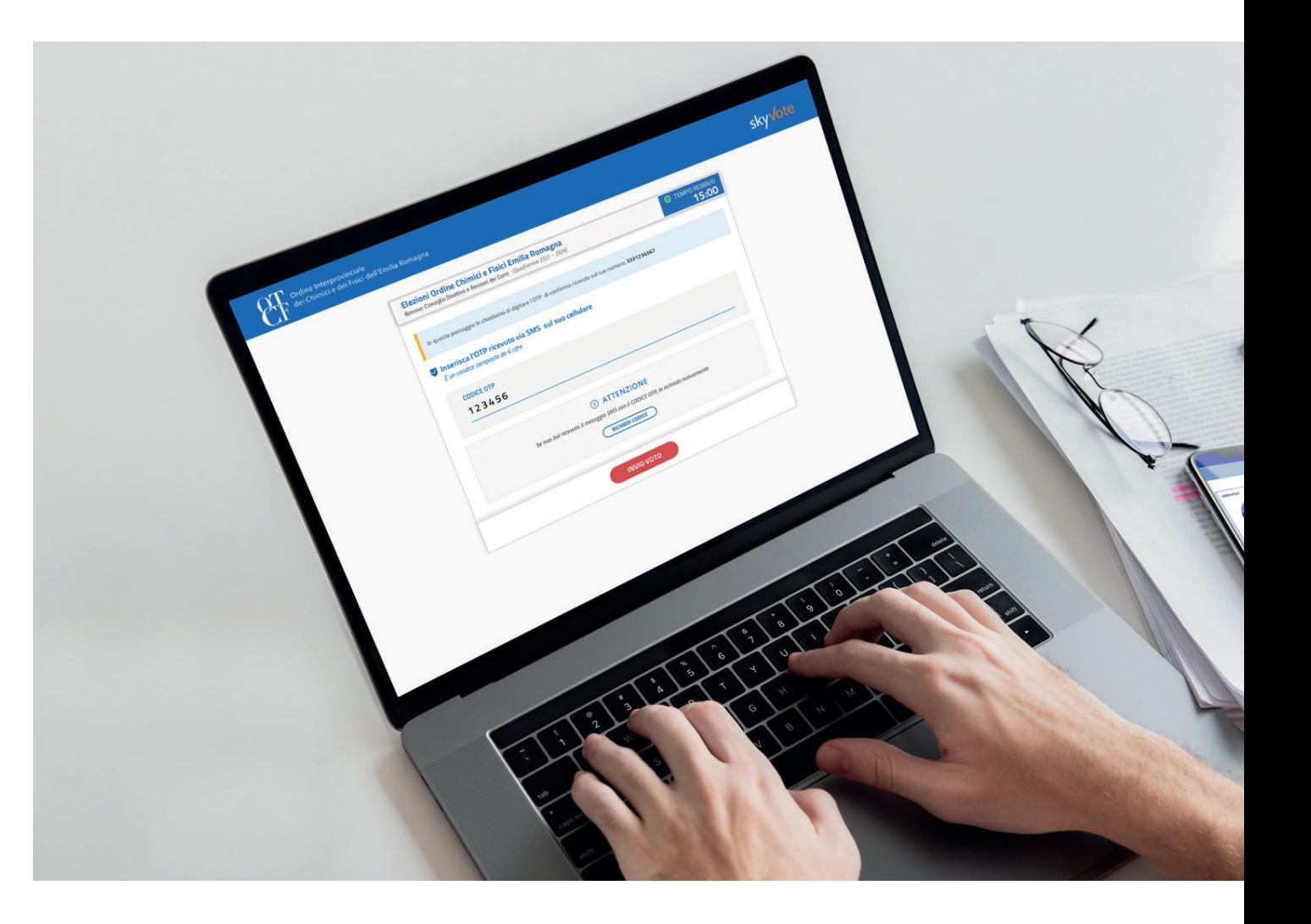

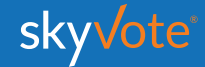

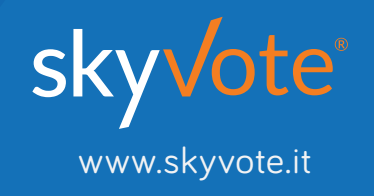